## **Lösung zu Aufgabe 1184 aus Elemente der Mathematik 57 (2002), S. 133.**

Michael Nüsken, Universität Paderborn. 17. Februar 2003.

**Aufgabe 1184:** *Nach einem Orakelspruch sollte die Pest in Griechenlang dann zu Ende gehen,*  wenn der würfelförmige Altar im Apollonheiligtum auf Delos verdoppelt werde. Der Spruch verlan die (unmögliche) Konstruktion der Kante des neuen Altars mit Zirkel und Lineal. Bei Ausgrabunge *auf Delos soll nun aber ein Granitquader, dessen Kanten sich wie 2:1:1 verhalten, gefunden worden sein. Damit drängt sich eine neue Deutung des Orakelspruchs auf: Ein Quader vom Typus*  2:1:1 ist so (in [endlich viele] Polyeder) zu zerlegen, dass sich aus den Teilen ein Würfel bilden läs *Gibt es eine solche Zerlegung?* 

*Wenn ja, gebe man eine*

• *leicht zu realisierende Zerlegung für Steinmetze und Puzzlefreunde an.*

• *Zerlegung mit einer (möglichst) kleinen Anzahl von Stücken an.*

Ernst Specker, Zürich, CH.

#### **Meine Antwort:** *Ja, es gibt eine solche Zerlegung. Eine leicht zu realisierende Lösung hat acht Teile, es genügen aber auch schon sieben.*

Die Sieben-Teile-Lösung hat eine solch schöne besondere Eigenschaft, dass ich glaube, mit wenige Teilen kann es nicht gehen.

Wie jeder, dem ich das Problem später schilderte, habe auch ich zuerst versucht, den Altar (der 2:1:1-Quader) durch achsenparallele Schnitte zu zerschneiden und die abgeschnittenen Stücke nach und nach zu einem Würfel zusammenzufügen. Sei für alles folgende ie Kantenlänge des Würfels, al die reelle dritte Wurzel aus 2. Nun wie schneiden wir: zuerst ein 1:1:1-Quader, dann drei Scheiben 1:1:(*a* − 1); das ergibt schon einmal einen Würfel mit angesetzten Scheiben, sodass drei Kanten die richtige Länge haben. Es fehlen nun noch drei Stäbe  $h(-1):(a-1)$  und ein Würfel der Kantenlänge *a* − 1) und vom Altar bleibt eine etwas dickere Scheibe mit Verhältnis 1:1:4 − 3 *a*). Und so fort... Als ich zu begreifen begann, dass mich das vermutlich in eine unendliche Schleife stürzen würde, habe ich überlegt, wie ich wohl beweisen könnte, dass es nicht geht. Mir ist nichts Rechtes eingefallen, selbst nicht mit Zusatzbedingungen wie, nur achsenparallele Schnitte zu erlauben, so dass ich schließlich auf die Idee gekommen bin, doch mal andere als achsenparallele Schnitte zu verwenden. Ja und dann bin ich erst einmal in die zweite Dimension zurückgegangen und habe mich an Rechtecken versucht. Und siehe da: hier war alles ganz einfach. Wenn man von einem Rechteck ein Dreieck abschneidet, das eine Ecke mit dem Rechteck gemein hat, so kann man dieses auf die andere Seite schieben und erhält ein Parallelogramm. Das rote Dreieck in der linken Figur kann man von unten nach oben schieben.

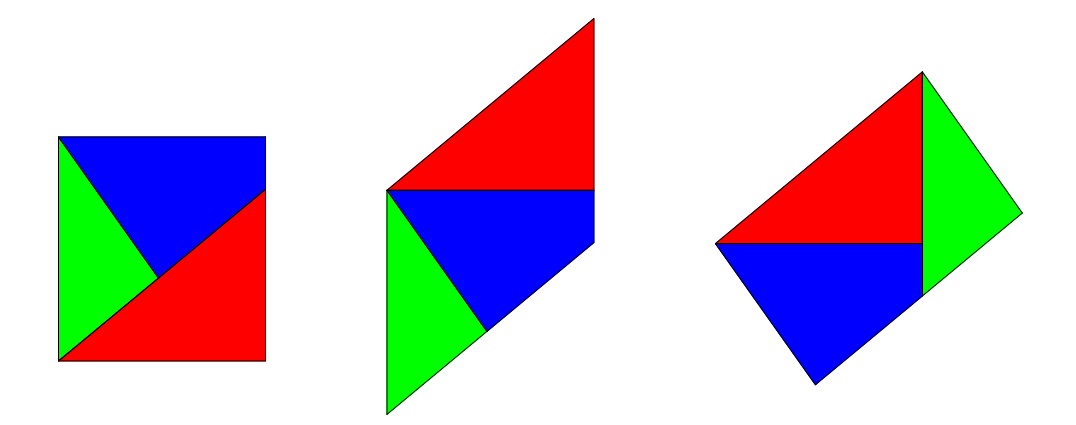

Das klappt sogar dann noch, wenn man mit einem Parallelogramm beginnt. Durch geeignete Wahl kommt man in zwei Schritten zu einem Recheck, dessen Höhe man in gewissen Grenzen wählen kann. Im obigen Bild besteht der zweite Schritt in der Verschiebung des grünen Dreiecks nach rechts oben.

Der Schritt ins Dreidimensionale ist nun auch nicht mehr schwer. Eine Rechtecksumwandlung liefert eine Umwandlung eines Quaders, wenn ich die zweidimensionale Lösung einfach auflege und den Quader wie eine Torte senkrecht zur zweidimensionalen Zeichnung zerschneide. Mit zwei solchen Schritten mit zueinander senkrechten Auflageflächen ist nun die Umwandlung eines Quaders in einen fast beliebigen anderen möglich, wenn nur das Volumen gleichbleibt. Ach ja, natürlich wären die alten Griechen mit dieser Lösung wieder nicht ganz zufrieden gewesen, denn da

ja, wie wir heute wissen, prinzipiell unmöglich ist, die Länge aus nur rationalen Längen zu konstruieren, kann auch unsere Lösung nicht mit Zirkel und Lineal konstruierbar sein; aber das war ja auch nicht verlangt.

Nach ein wenig Probieren haben wir nun also eine Lösung mit neun Teilen, die darauf beruht, wie man ein gegebenes Rechteck durch Zerlegen in drei Teile zu einem Rechteck vorgegebener Höhe umwandeln kann.

Mein Problem war nur, dass ich Schwierigkeiten hatte, mir vorzustellen, wie das Ganze jetzt aussieht. Ich wollte also die entstehenden Teile noch bildlich darstellen. Natürlich hätte ich das auf ein Blatt Papier zeichnen können, aber mir schwebte ein Film vor, und ich dachte, das könne doch nicht so schwer sein. Mehr dazu gleich.

Es zeigte sich, dass *eines der neun Teile leer* ist. Zunächst sah es außerdem so aus, als würden zwei der verbliebenen acht Teile am Anfang und am Ende gleich zueinander liegen und sie daher zu einem Teil verschmolzen werden könnten. Eine genauere Untersuchung zeigte aber, dass das nicht ganz stimmt: die beiden Teile gleiten um eine Winzigkeit aneinander vorbei, die gerade ihrem Größenunterschied entspricht. Irgendwie ist diese winzige Verschiebung ungerecht, ich wollte noch einen Versuch machen, es doch hinzukriegen. Ein weiteres Teil kommt dabei ins Spiel, welches einmal diesseits und einmal jenseits des leicht rutschenden Teils liegt und genau den Rutschbetrag ausgleicht. Schneiden wir doch ein Scheibchen vom einen ab und kleben es an das andere dran! Dann sollte die Verschiebung nicht mehr nötig und die Verschmelzung möglich sein. Dieser Plan funktioniert! *Es genügen also sieben Teile* Der Film ganz am Ende zeigt das Ergebnis.

Nun kann ich endlich folgende überraschende und wunderschöne Beobachtung festhalten: *Betrachtet man die Flächen der sieben Teile, so ist jede entweder im Altar oder im Würfel Teil der Aussenfläche.*

*Keine Fläche ist beide male im Innern verborgen oder beide Male aussen.* 

Unter der Bedingung, dass die Teile nur parallelverschoben und nicht gedreht werden, und Würfel

und Altar keine parallelen Kanten haben ---wie das in der gefundenen Lösung der Fall ist---, ist es auch gar nicht möglich, dass eine Fläche zweimal aussen ist.

Ich könnte mir vorstellen, dass diese Beobachtung belegt, dass es nicht mit weniger als sieben Teilen gehen kann. Aber ich habe weder einen formalen Beweis noch eine Idee, wie ein solcher aussehen könnte.

Im folgenden gehe ich auf einige Details genauer ein und am Ende finden sich noch einige andere Illustrationen.

## **Die Details**

Wir (re)initialisieren die Arbeitsmaschine und laden die Zeichenpakete. > *restart*; with(*plots*); with(*plottools*); with(*LinearAlgebra*) Warning, the name changecoords has been redefined

#### Warning, the name arrow has been redefined

## **Das analoge zweidimensionales Problem**

Zuerst betrachten wir, wie ein gegebenes Rechteck zerschnitten und zu einem Rechteck gegebener Höhe zusammengesetzt werden kann.

Diese Prozeduren erzeugen kurze Filme, die das demonstrieren.

```
\triangleright rectangle data := proc(a, b, h)
         local m, c, d, e;
               m := \text{sqrt}((b/h)^{2} - 1);c := m * h^2 / b;
               d := m∗c;
               e := a * d / c;
               c, d, e, \arctan(e/a)end proc;
   rectangle_parts := \textbf{proc}(a, b, c, d, e)polygon([[0, 0], [a, 0], [a, e]], color = red),
               polygon([[0, 0], [c, d], [0, b]], color = green),
               polygon([[c, d], [a, e], [a, b], [0, b]], color = blue)
         end proc;
   transform_rectangle := \mathbf{proc}(a, b, h, s)local m, c, d, e, R, G, B, aim, α;
               c, d, e, \alpha := rectangle_data(a, b, h);
               R, G, B := rectangle_parts(a, b, c, d, e);
               aim := \text{display}(\text{translate}(R, 0, b), \text{translate}(G, a, e), B);seq(display([translate(R, 0, b * i / s), G, B]), i = 0 \dots s),
                     seq(display([translate(R, 0, b), translate(G, a * i / s, e * i / s), B]), i = 1 ... s),
                     seq(rotate(aim, -\alpha * i / s, [0, b]), i = 1 ... s);
               display(%, scaling = CONSTRAINED, axes = BOXED, insequence = true)
         end proc
                                                                                           ſ
                                                                                           I
                                                                                              Ì
                                                                                              I
                                                                                             1
```
Dieser erste Film zeigt wie die Umwandlung eines Quadrats mit Seitenlänge l  $\overline{)}$ 3 in ein Rechteck der Höhe 1 erfolgt: Wir schneiden zunächst das rote Dreieck ab und schieben es die obere Seite. Vom entstandenen Parallelogramm schneiden wir das grüne Dreieck ab und schieben es an die rechte obere Seite. Da das grüne Dreieck rechtwinklig gewählt

wurde, haben wir jetzt wieder ein Rechteck. Die Höhe konnten wir uns bei dieser Konstruktion innerhalb gewisser Grenzen wünschen: sie sollte hier 1 sein.  $>$ ſ transform\_rectangle $\left(2^{\left(\overline{3}\right)}, 2^{\left(\overline{3}\right)}, 1, \right)$  $\overline{a}$  $\left(\frac{1}{3}\right)$ ,  $2\left(\frac{1}{3}\right)$ , 1, 5) l I I J 1  $\frac{3}{2}$ , 2 ſ l I I J 1  $^{3}$ , 1, 5  $0<sup>+</sup>$ 0.5  $1 -$ 1.5 2 0 0.2 0.4 0.6 0.8 1 1.2 1.4 1.6 1.8 Der nächste Film zeigt genau so eine Umwandlung, nur dass wir diesmal mit einem2 ſ l I Ì  $\overline{1}$  2  $\frac{3}{\mathbf{X}}$  $2^{(\frac{1}{3})}$  $\left( \frac{1}{2} \right)$ |<br>|-Rechteck starten.  $>$ ſ  $\left(4^{\left(\frac{1}{3}\right)}, 2^{\left(\frac{1}{3}\right)}, 1, 5\right)$ transform\_rectangle( $4^{(\frac{1}{3})}, 2^{(\frac{1}{3})}, 1, 5$ ) ſ l I I J I 1  $\frac{3}{2}$ , 2 ſ l I I J I 1  $^{3}$ , 1, 5

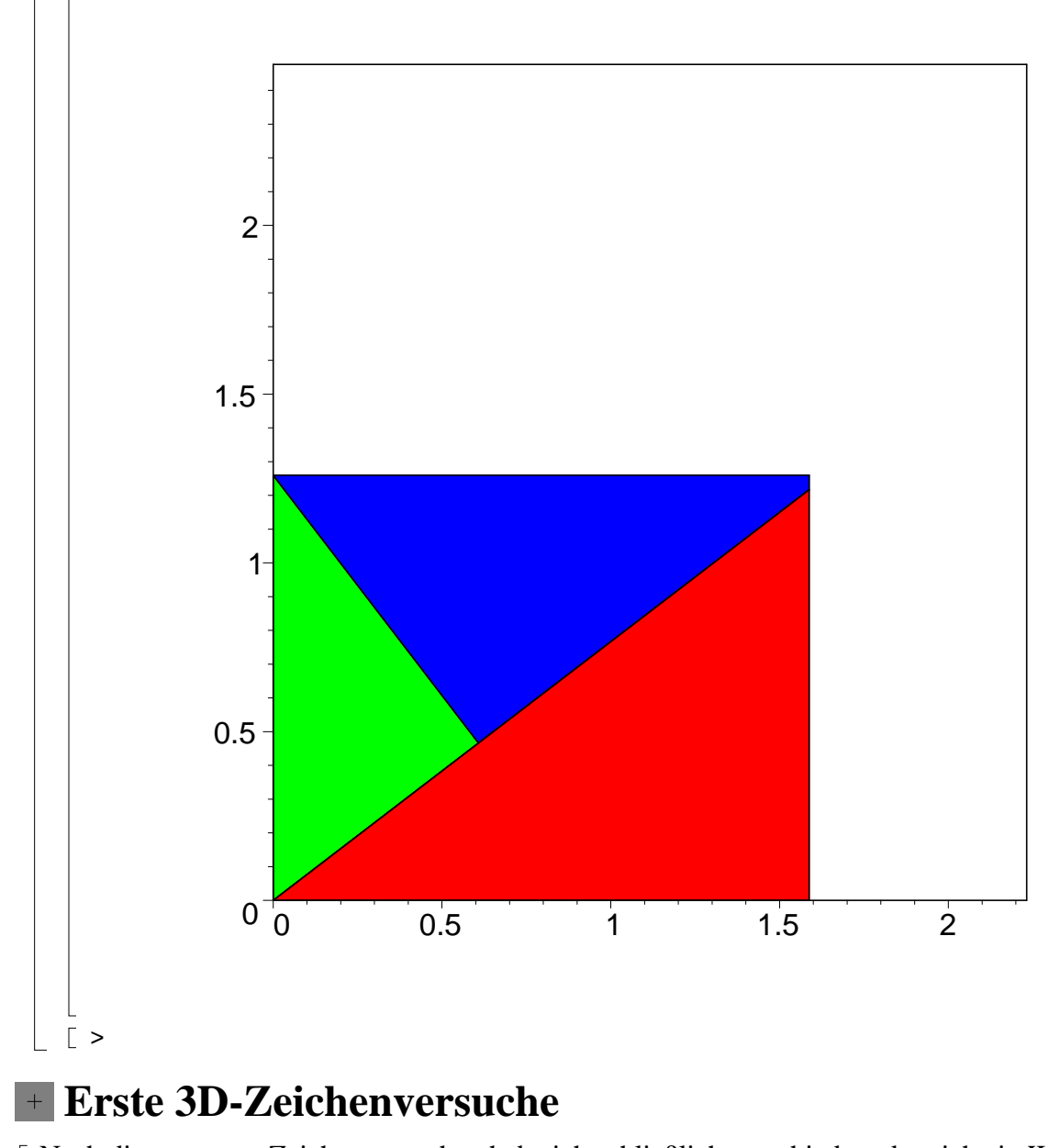

Nach diesen ersten Zeichenversuchen habe ich schließlich entschieden, dass ich ein Werkzeug brauche, um konvexe Hüllen zu zeichnen.

# **Konvexe Hülle mit Gewalt**

# **Farben suchen und festlegen**

# **Programmierung der Acht-Teile-Lösung ...**

Nun wir wollen einen Film erzeugen, der zeigt wie der 2:1:1-Quader auseinandergenommen und zu einem Würfel zusammengesetzt wird. Die Parameter f, mv und S kontrollieren die Bewegungen im Film. Die Flexibilität ist hilfreich, um später unterschiedliche Abläufe mit ein und demselben Programm zu erzeuge f(n,t) definiert wie die Zeit für das Teil n mit einer globalen Zeit t fortschreitet. (Wir könne zum Beispiel ein Teil von t=0 bis t=1/2 festlassen und dann mit doppelter Geschwindigkeit bewegen oder ähnliches.)

mv(t,A,B1,B2,B3,B4,B5,C,DA,DB,DC) definiert die tatsächliche Bewegung: A ist die Startposition, C die Zielposition und B3 die Zwischenposition. Die anderen Bs können helfen, Durchdringungen zu vermeiden. Die Ds sind für Sprengzeichnungen gedacht. S+1 ist die Anzahl gewünschter Bilder. Die globale Zeit läuft von 0 bis 1 in Schritten von 1/S während des Films.

Die Prozedur erzeugt zunächst 3D-Zeichnungen von jedem Teil. Dazu haben wir auf dem Papier die jeweiligen Ecken bestimmt und das obige Programm zur Berechnung und zum Zeichnen konvexer Hüllen übernimmt den Rest. Die Variablen RR, RG, RB, GR, GG, GB, BR, BG, BB enthalten die Zeichnungen, und zwar enthält XY den Schnitt zweier Prismen, wobei sich X und Y auf die Farbe (rot,grün,blau) eines Teils der zweidimensionalen Lösungen von oben beziehen. Das Teil GG ist leer. Für jedes Bild des Films werden diese Teile werden verschoben und zu einem Bild zusammengesetzt. Dabei werden die Prozeduren mv und f verwendet, um die Verschiebungsvektoren zu berechnen.

Achtung: Alle Koordinatenangaben beziehen sich auf die mittleren Situation des *a* 2 :*a*:1 -Quaders gemacht, da nur hier beide Schnittrichtungen richtig erkennbar sind.

```
> cut_cube := proc(f, mv, S)
```

```
local a, c, d, e, \alpha, s, c2, d2, e2, A, y, B, z, C, RR, RG, RB, GR, GG, GB, BR, BG, BB, RX,
GX, BX, XR, XG, XB, RX1, GX1, BX1, XR1, XG1, XB1, RX2, GX2, BX2, XR2, XG2, XB2,
X0, Y0, Z0, X1, Y1, Z1, L, t;
     a := 2 \cdot (1 / 3);c, d, e, \alpha := rectangle_data(a^2, a, 1);
     s := \sqrt{sqrt(a^2 - 1)};
     e2 := \text{expand}(a^2 - s);c2, d2 := op(expand((1-s)*(a^2, 1]+s*(e^2, 0)));A := [e2, e*e2 / (a^2, 0];\exp \{(\lambda * [a^2, e, 1] + (1 - \lambda) * A - [c^2, y, d^2] \};convert(%, set);
     solve(%);
     y := simplify(subs(%, y));
     B := [c2, y, d2];expand(\lambda*[0, 0, 1] + (1 – \lambda)*B – [c, d, z]);
     convert(%, set);
     solve(%);
     z := simplify(subs(%, z));
     C := [c, d, z];
     RR := polyhedron("RR", [[0, 0, 1], [a^2, 0, 1], [a^2, e, 1], [c2, 0, d2], B],
          color = RRcolor);
     userinfo(4, delos, "RR", print(%));
     RG := polyhedron("RG", [[0, 0, 1], [c, d, 1], [0, a, 1], C], color = RGcolor);
     userinfo(4, delos, "RG", print(%));
     RB := polyhedron("RB",[[0, a, 1], [c, d, 1], [a^2, e, 1], [a^2, a, 1], C, B, [c2, a, d2]], color = RBcolor);
     userinfo(4, delos, "RB", print(%));
     GR := polyhedron("GR",[[e2, 0, 0], [a^2, 0, 0], [a^2, e, 0], A, [a^2, 0, 1], [a^2, e, 1]], color = GRcolor);
     userinfo(4, delos, "GR", print(%));
     GG := NULL;
```

```
GB := polyhedron("GB",
     [A, [a^2, e, 0], [a^2, a, 0], [e2, a, 0], [a^2, e, 1], [a^2, a, 1]], color = GBcolor);
userinfo(4, delos, "GB", print(%));
BR := polyhedron("BR", [[0, 0, 0], [0, 0, 1], [c2, 0, d2], [e2, 0, 0], A, B],
     color = BRcolor);
userinfo(4, delos, "BR", print(%));
BG := polyhedron("BG", [[0, 0, 0], [0, 0, 1], C, [c, d, 0], [0, a, 0], [0, a, 1]],
     color = BGcolor);
userinfo(4, delos, "BG", print(%));
BB := polyhedron("BB", [[0, a, 0], [0, a, 1], C, [c, d, 0], A, [e2, a, 0], [c2, a, d2], B],
     color = BBcolor);
userinfo(4, delos, "BB", print(%));
XR := [0, a, 0];XRI := [a^2, a, 0];XR2 := [a^2, e, 0];
XG := [a^2, e, 0];
XG1 := [a^2, e, 0] − [0, a, 0];
XG2 := [c, d, 0] − [0, a, 0];
XB := [0, 0, 0];
XBI := XB;XB2 := XB;RX := [e2, 0, 0] - [a^2, 0, 1];RX1 := [e2, 0, 0] - [0, 0, 1];RX2 := [c2, 0, d2] − [0, 0, 1];
GX := -[a^2, 0, 0];GX1 := -[a^2, 0, 1];
GX2 := [e2, 0, 0] − [a<sup>\alpha</sup>2, 0, 1];
BX := [0, 0, 0];
BXI := BX;BX2 := BX;X0 := A - [c, d, 0];X0 := X0 / LinearAlgebra:-Norm(convert(X0, Vector), 2);
Y0 := [0, a, 0] − [c, d, 0];
Y0 := Y0 / LinearAlgebra:-Norm(convert(Y0, Vector), 2);
Z0 := C - [c, d, 0];Z0 := Z0 / LinearAlgebra:-Norm(convert(Z0, Vector), 2);
X1 := [0, a, 1] − [c2, a, d2];
X1 := X1 / LinearAlgebra:-Norm(convert(X1, Vector), 2);
Y1 := [e2, a, 0] − [c2, a, d2];
Y1 := Y1 / LinearAlgebra:-Norm(convert(Y1, Vector), 2);
Zl := B - [c2, a, d2];Z1 := Z1 / LinearAlgebra:-Norm(convert(Z1, Vector), 2);
L := NULL;for t from 0 by 1 / S to 1 do L := L, display([translate(RR, mv(f(1, t), XR, XR1, XR2,
     [0, 0, 0], RX2, RX1, RX, Y0 + Z0, [0, −1, 1], −X1 + Y1 + Z1)), translate(RG, mv(
     f(2, t), XG, XG1, XG2, [0, 0, 0], RX2, RX1, RX, X0 − Y0 + Z0, [−1, 0, 1], Y1)),
```
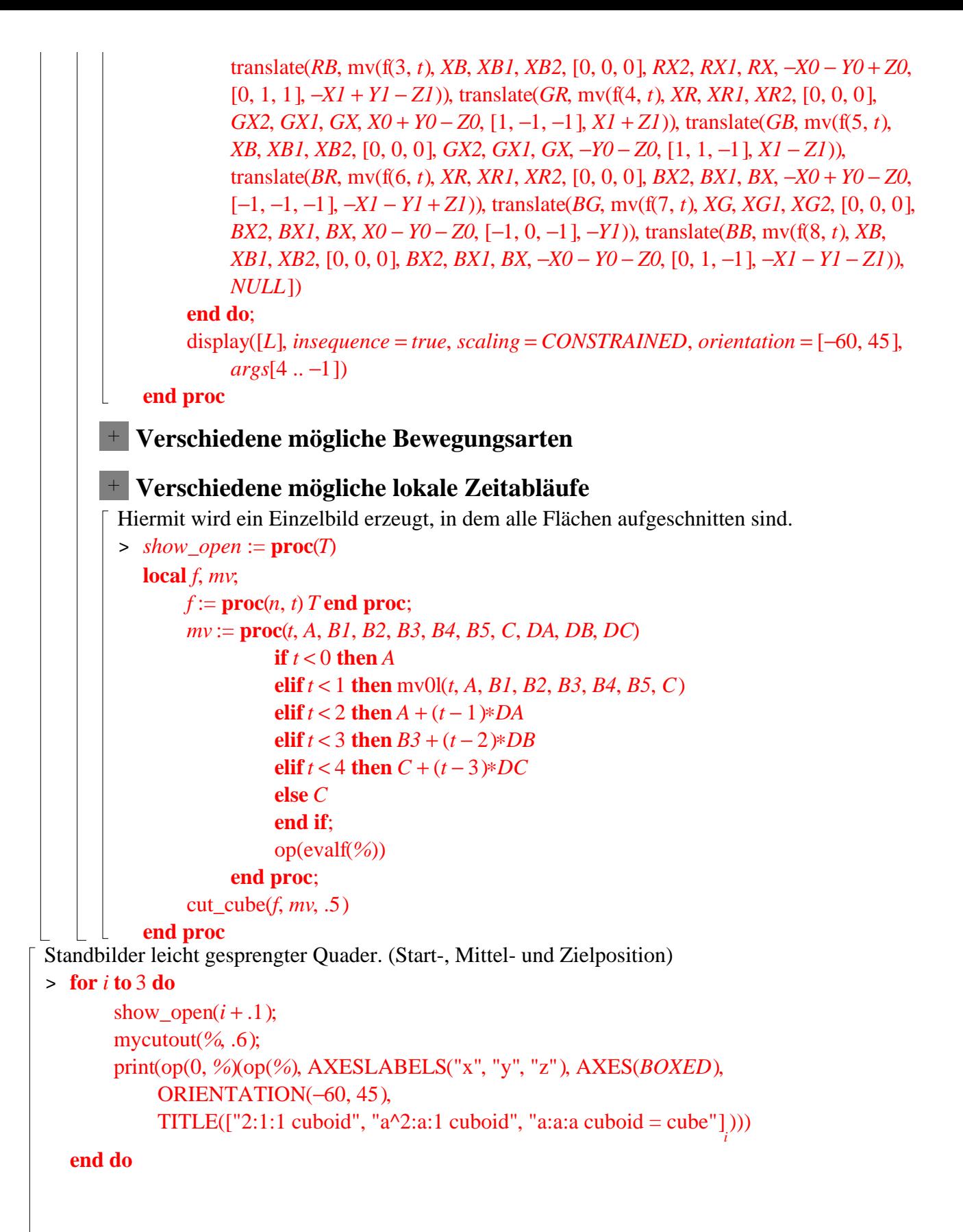

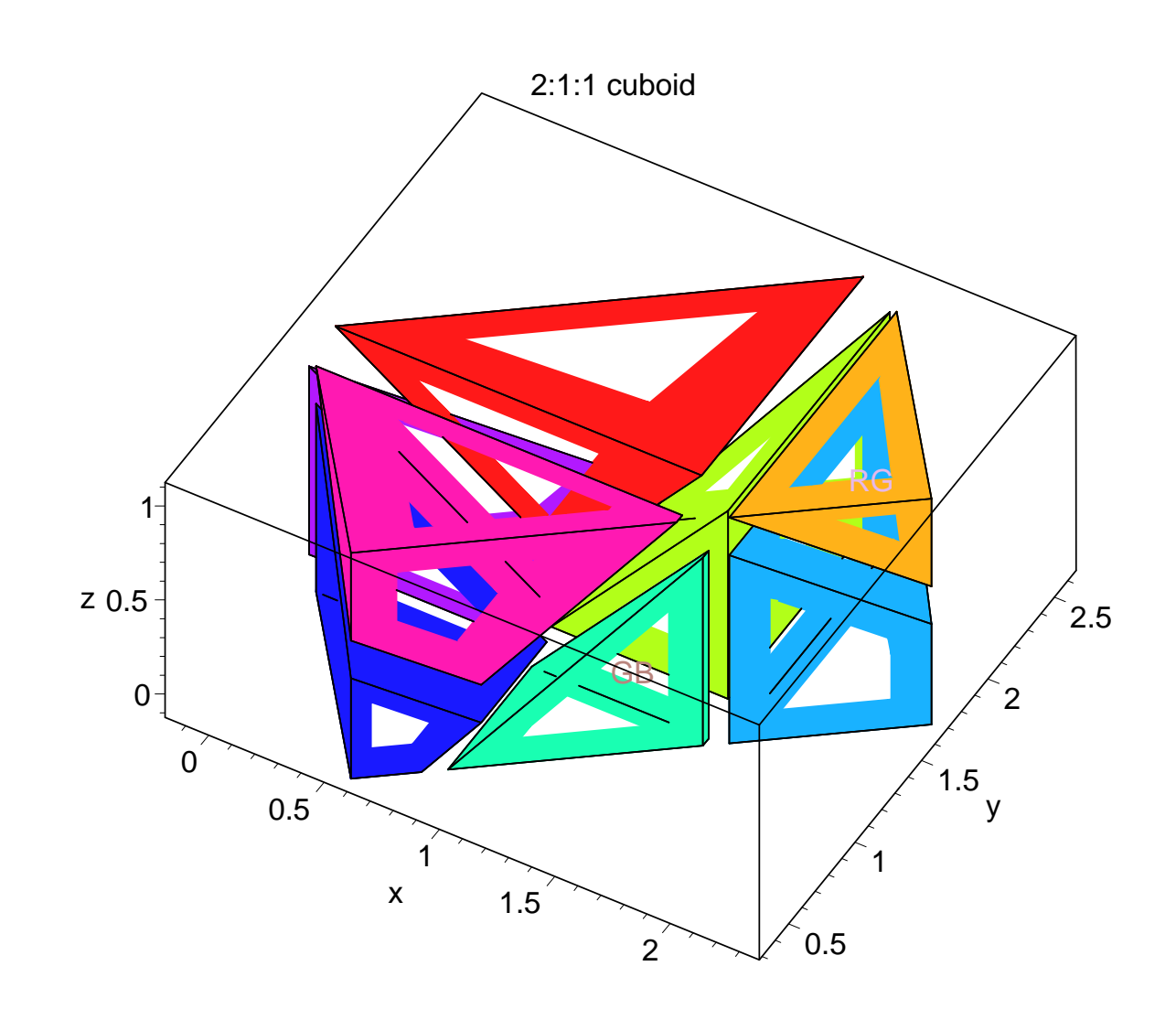

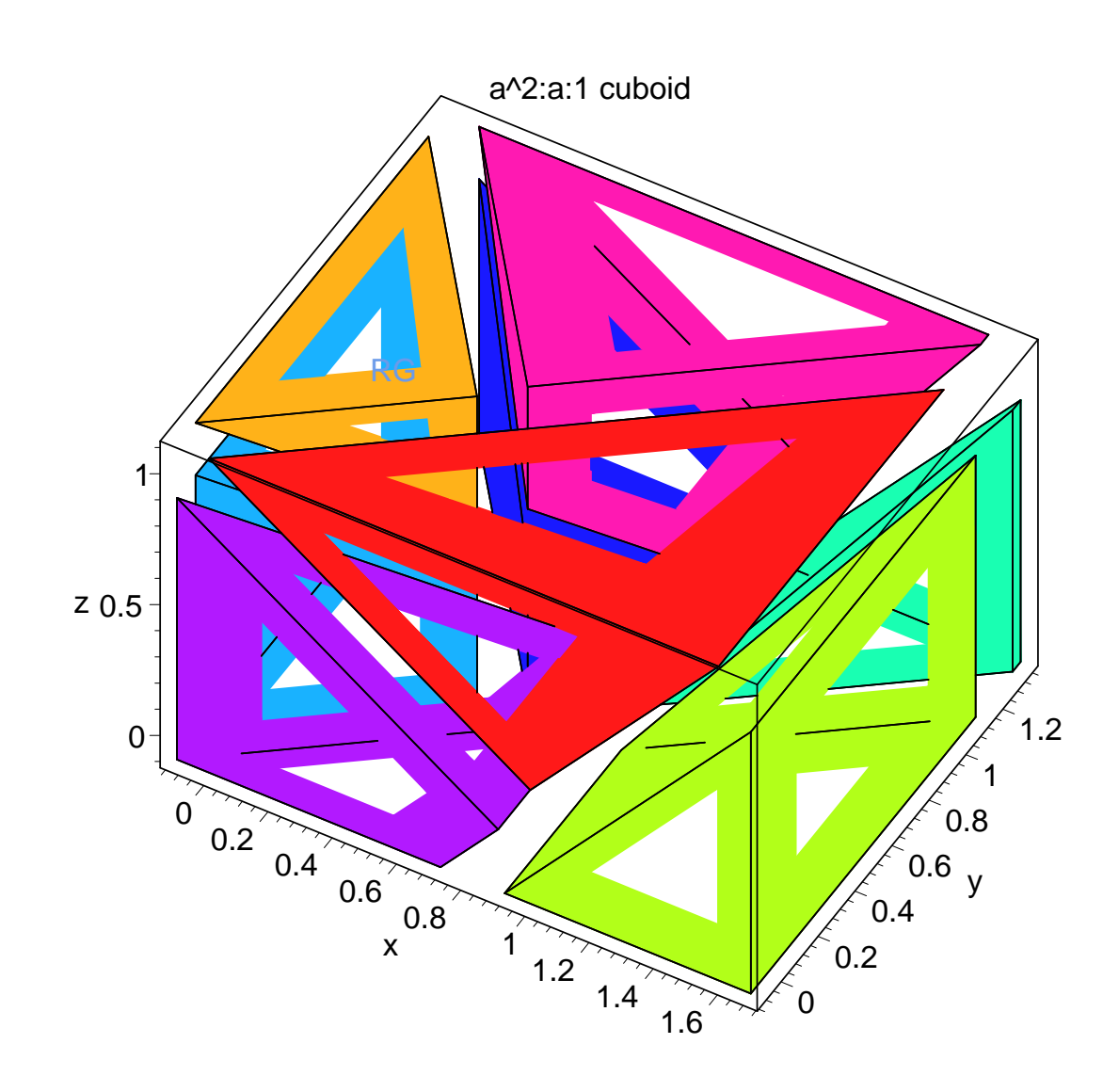

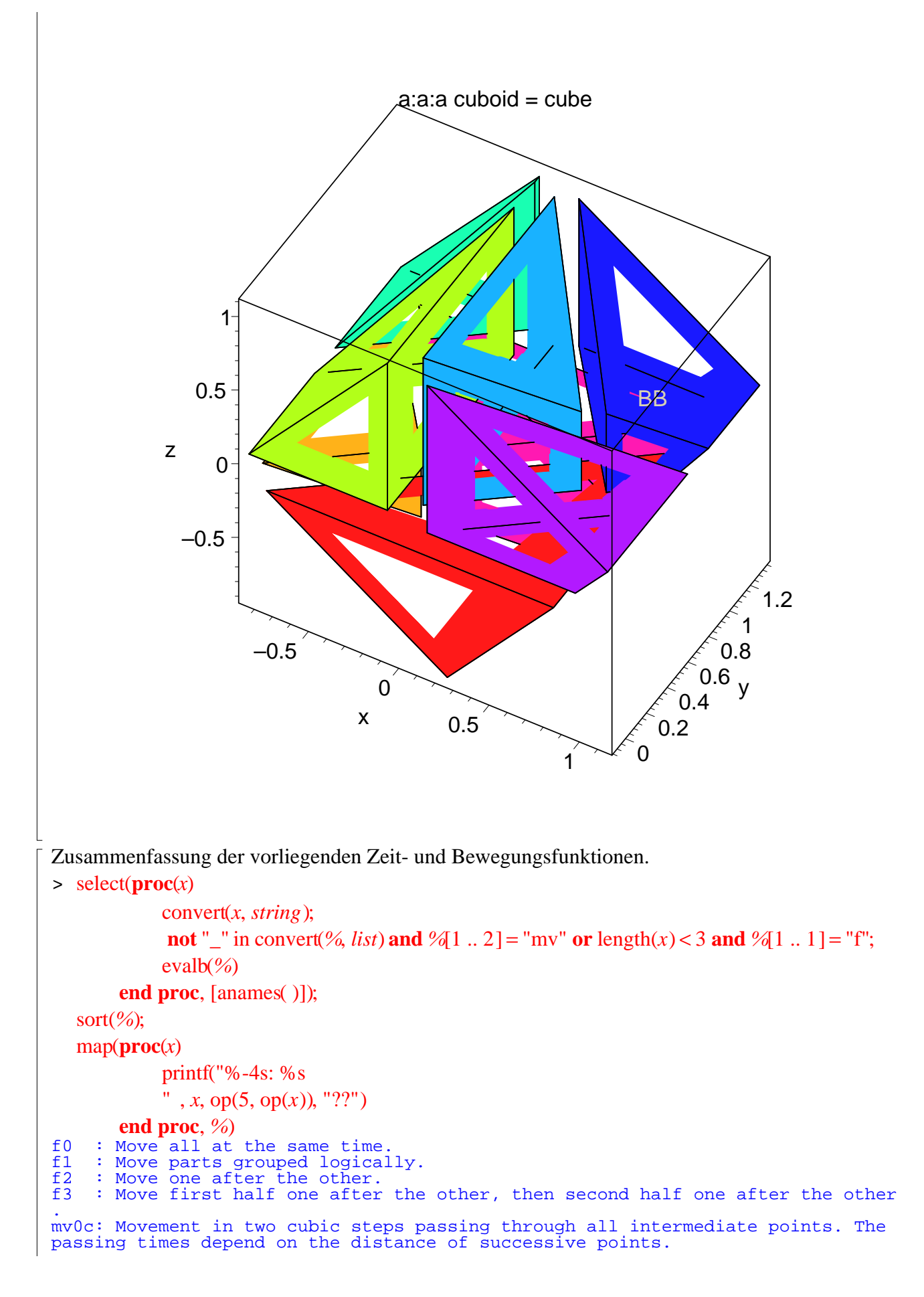

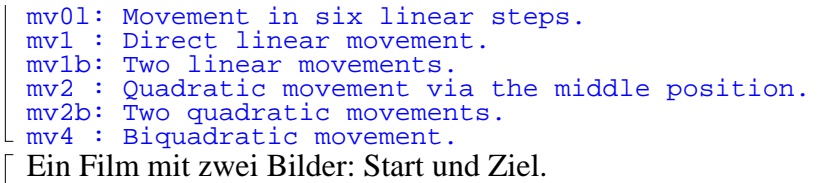

> cut\_cube(*f0*, *mv1*, 1); mycutout(*%*, .7)

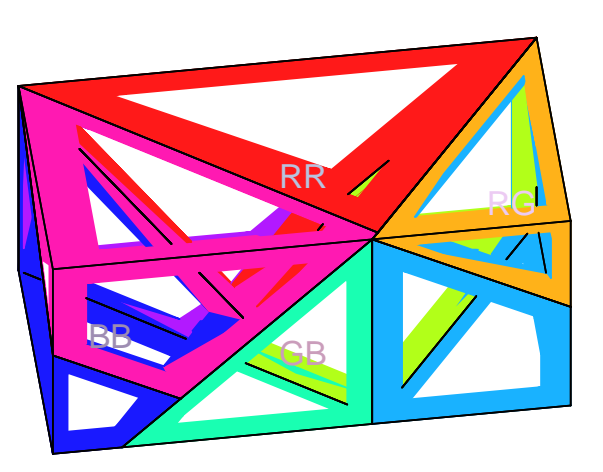

Für den Ausdruck die Filmbilder nochmal nebeneinander. > display(*%*, *insequence* = *false*, *scaling* = *unconstrained*)

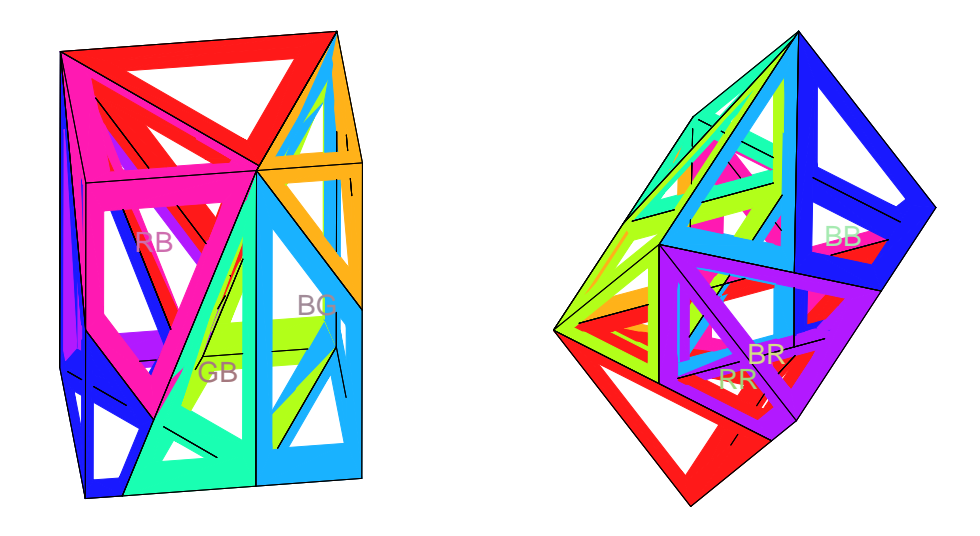

Nun ein Film, in dem sich alle Teile gleichzeitig auf geradlinigem Weg von ihrer Start- zur Zielposition bewegen.

Beachte, dass dabei das stahlblaue (GR) und das grasgrüne (BG) Teil scheinbar immer beieinander bleiben! Wir können sie also vielleicht zwinem Teil verschweißen, und brauchen dann nur sieben Teile. (Den Zwischenzustand können wir dann allerdings nicht herstellen.)

Ausserdem können wir hier eine sehr schöne Eigenschaft der Siebenteilezerlegung erkennen: Alle Facetten, die am Anfang im Innern lagen, liegen am Ende außen und umgekehrt. Das ist schön!

> cut\_cube(*f0*@*looptime2*, *mv1*, 40); mycutout(*%*, .5)

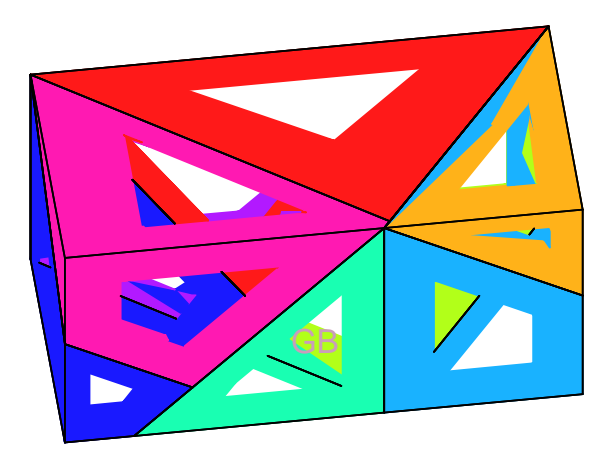

```
> plotsetup(window):
  cut_cube(f0@looptime2,mv1,40,title="8 Teile Lösung, Geradlinige 
  Bewegung von Altar zu Würfel"):
  eval( %, TEXT=(()->NULL) ):

  mycutout(%,.5);
  plotsetup(default):
```
Dieser Film zeigt, wie ich die Lösung entwickelt habe.

 $> \text{cut\_cube}(f1, \text{mv01}, 96)$ 

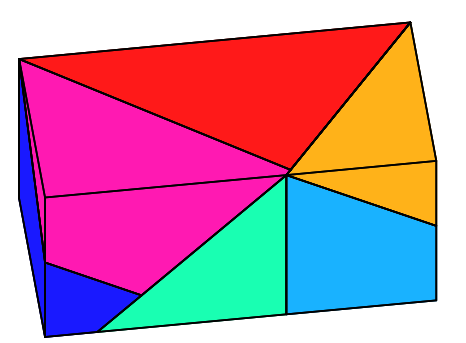

Nochmal mit offenen Flächen.

> mycutout(*%*, .7)

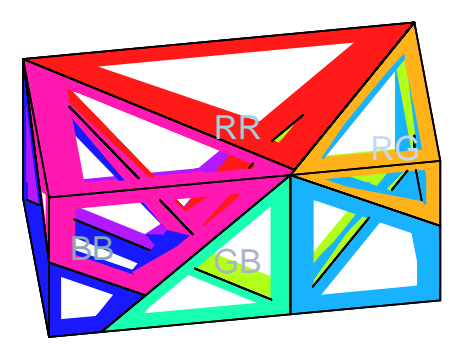

Und jetzt nochmal dieselbe Bewegung mit runderen Bewegungen.

> cut\_cube(*f1*@*looptime2*, *mv0c*, 196, *orientation* = [−33, 50], *projection* = *normal*)

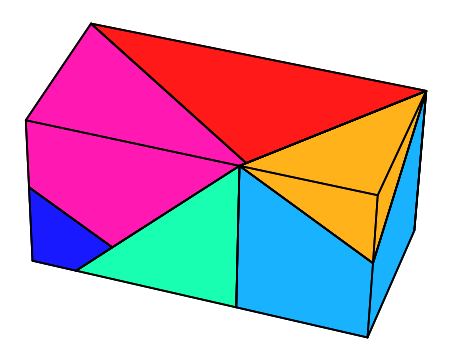

```
Ausgabe in getrenntes Fenster zum Abspeichern in "EdM-7Teile-8TeileFilm.mws".
> plotsetup(window):
  cut_cube(f1@looptime2,mv0c,196,
     orientation = [-33, 50],projection = normal,title="8 Teile 
  Lösung"):
  eval( %, TEXT=(()->NULL) );
  plotsetup(default):
> # vrml( %, "Edm-7Teile-8TeileFilm.vrml" );# kann VRML keine 
  Filme??
```
## **Programmierung der Sieben-Teile-Lösung ...**

```
Nebenrechnung 1
     Bestimmen einen geeigneten zweiten Punkt für das Teil RG.
     > # Oberseite des Teils BG in Startposition
       E1 := [ [a^2, e, 1], [a^2, a + e, 1], [c + a^2, d + e, z] ];
```

```
# Oberkante des Teils BB verbunden mit dem zweiten 
   Zwischenpunkt von RG
   E2:=[[c,d,z],[0,a,1],[e2-a^2+c,d,0]];# Ebene durch Start-, zweite Zwischen- und Zielposition 
   der unteren Ecke von RG
   E3:=[[a^2+c,e+d,z],[e^2-a^2+c,d,0],[e^2-a^2+c,d,z-1]];#[a^2+c, e+d, 1];
   C:=[
   x-add(a1||i*E1[i],i=1..3), [1-add(a1||i,i=1..3)],
   x-add(a2||i*E2[i],i=1..3), [1-add(a2||i,i=1..3)],
   x-add(a3||i*E3[i],i=1..3), [1-add(a3||i,i=1..3)]
   ]:
   C:=map(op@expand,subs(x=[x1,x2,x3],C));#C:=subs(zip((x,y)->x=y,[c,d,e,alpha],[rectangle_data(a^2,
   a,1)]),C):
   S:=solve(convert(C,set),{a11,a12,a13,a21,a22,a23,a31,a32,a
   33,x1,x2,x3}):;
   xS:=simplify((subs(S,[x1,x2,x3])));EI := [[a^2, e, 1], [a^2, a + e, 1], [c + a^2, d + e, z]]E2 := [[c, d, z], [0, a, 1], [e2 - a^2 + c, d, 0]]E3 := [[c + a^2, d + e, z], [e2 - a^2 + c, d, 0], [e2 - a^2 + c, d, z - 1]]C := [-c \ a13 - a^2 \ a13 - a^2 \ a12 - a^2 \ a11 + x1,−d a13 − e a13 − a a12 − e a12 − e a11 + x2, −z a13 − a12 − a11 + x3,
     1 − a11 − a12 − a13 −e2 a23 + a − − +
2
, a23 c a23 c a21 x1,
    −d a23 − a a22 − d a21 + x2, −a22 − z a21 + x3, 1 − a21 − a22 − a23,
     a
d
a
d
a
d
a
a
d
a
d
a
d
a
d
a
a
d
a
d
a
d
a
d
a
d
a
d
a
d
a
d
a
d
a
d
a
d
a
d
a
d
a
d
a
d
a
d
a
d
a
d
a
d
a

    −d a33 − d a32 − d a31 − e a31 + x2, −z a33 + a33 − z a31 + x3, 1 − a31 − a32 − a33]
xS := [(3 z c d e2 a<sup>2</sup> + 2 e2 z c a<sup>2</sup> e – 2 a<sup>7</sup> – 2 a<sup>6</sup> z d – a<sup>2</sup> z d e2<sup>2</sup> – z c d e2<sup>2</sup> – 2 z c d a<sup>4</sup>
     -3 z c a^3 e2 + z c a e2<sup>2</sup> + 3 a<sup>4</sup> z d e2 - e2<sup>2</sup> z c e -2 z c<sup>2</sup> e2 e + 2 z c<sup>2</sup> a<sup>2</sup> e -2 e2 c a<sup>2</sup> e
     + 2 z c a^5 + e2<sup>2</sup> z a<sup>3</sup> - 3 e2 z a<sup>5</sup> - a<sup>4</sup> z c e - 3 d a<sup>4</sup> e2 + d a<sup>2</sup> e2<sup>2</sup> - a<sup>3</sup> e2<sup>2</sup> + 3 a<sup>5</sup> e2
     +2a^{7}z+2d a^{6}+c e 2^{2}e+a^{4}c e+2c^{2}a^{2}z d+c^{2}e 2z a-c^{2}e 2z d-3 c e 2 a^{2}d-2 c a<sup>5</sup> + 3 c e2 a<sup>3</sup> + 2 c a<sup>4</sup> d + c e2<sup>2</sup> d - c e2<sup>2</sup> a + c<sup>2</sup> e2 e - c<sup>2</sup> a<sup>2</sup> e - 2 c<sup>2</sup> a<sup>3</sup> z - z c<sup>3</sup> e)(-2 c a^3 z - z c^2 e - 2 a^4 z d + c e^2 e - e^{2^2 z d + e^{2^2 z a - c a^2 e - 3 e^2 d^2 d + 2 a^4 d})+e2^2 d -e2^2 a + 3 e2 a<sup>3</sup> - 3 a<sup>3</sup> z e2 + 2 a<sup>5</sup> z - 2 a<sup>5</sup> + 3 a<sup>2</sup> z e2 d - c e2 z e + c a<sup>2</sup> z e
     +2 c a^2 z d+c e^2 z a-c e^2 z d), (e c e2 z a + 2 e a^5 z + d c e2 z a + 2 d c a^2 z e
     + 3 d a^2 z e2 e - 2 d c e2 z e + d c e2 e - d c a^2 e - 2 d a^4 z e - d e2^2 z e + d e2^2 z a
     -3 d e 2 a^2 e - 2 d c a^3 z - d z c^2 e - 3 d a^3 z e 2 + 3 a^2 z e 2 d^2 + 2 c a^2 z d^2 - c e 2 z d^2+ e e2<sup>2</sup> z a – 3 e a<sup>3</sup> z e2 – e c a<sup>3</sup> z + 2 a<sup>4</sup> d<sup>2</sup> + e2<sup>2</sup> d<sup>2</sup> – 2 d a<sup>5</sup> – 2 e a<sup>5</sup> + 3 e e2 a<sup>3</sup>
     -e e 2^2 a + 3 d e 2 a^3 - d e 2^2 a + 2 d a^5 z + d e 2^2 e + 2 d a^4 e - 3 e 2 a^2 d^2 - e 2^2 z d^2-2a^4z d^2 / (-2ca^3z-zc^2e-2a^4z d+c e^2e-e^2^2z d+e^2z^2z a-c a^2e-3 e2 a<sup>2</sup> d + 2 a<sup>4</sup> d + e2<sup>2</sup> d - e2<sup>2</sup> a + 3 e2 a<sup>3</sup> - 3 a<sup>3</sup> z e2 + 2 a<sup>5</sup> z - 2 a<sup>5</sup> + 3 a<sup>2</sup> z e2 d
```

$$
-c e2 z e + c a^{2} z e + 2 c a^{2} z d + c e2 z a - c e2 z d), (-2 a^{4} e - e2^{2} e + 2 c e2 z e
$$
  
\n
$$
-3 c a^{2} z e - 6 a^{2} z e2 e + 3 a^{2} z^{2} e2 e - 2 c e2 z^{2} e + 3 c a^{2} z^{2} e + 4 a^{4} z d + e2^{2} z^{2} a
$$
  
\n
$$
+4 a^{3} z e2 + 3 e2 a^{2} e - e2^{2} z^{2} d - e2^{2} z a + e2^{2} z d + 2 e2^{2} z e - e2^{2} z^{2} e + 4 a^{4} z e
$$
  
\n
$$
-2 a^{4} z^{2} e - 4 a^{3} z^{2} e2 - z^{2} c^{2} e - 4 a^{4} z^{2} d + 4 a^{5} z^{2} - 4 a^{5} z - c e2 z^{2} d + 2 c a^{2} z^{2} d
$$
  
\n
$$
+ c e2 z^{2} a + 4 a^{2} z^{2} e2 d - 4 a^{2} z e2 d - 2 c a^{3} z^{2}) / (-2 c a^{3} z - z c^{2} e - 2 a^{4} z d
$$
  
\n
$$
+ c e2 e - e2^{2} z d + e2^{2} z a - c a^{2} e - 3 e2 a^{2} d + 2 a^{4} d + e2^{2} d - e2^{2} a + 3 e2 a^{3}
$$
  
\n
$$
-3 a^{3} z e2 + 2 a^{5} z - 2 a^{5} + 3 a^{2} z e2 d - c e2 z e + c a^{2} z e + 2 c a^{2} z d + c e2 z a
$$
  
\n
$$
- c e2 z d)]
$$
  
\n
$$
\Rightarrow
$$
 index(xS);  
\n
$$
\{a, c, d, z, e2, e\}
$$
  
\n
$$
\Rightarrow
$$
 #xp:=unapply(xS, convert (indets(xS), list)):  
\n#xP0: = codegen[optimize](xp):  
\n#"Gespart: ", codegen[cost](xp)-codegen[cost](xp0);

#### **Nebenrechnung 2**

Da die wunderschöne Beobachtung nur an einer winzigen Verschiebung scheitert, will ich nun doch noch einen Versuch wagen, mit sieben Teilen auszukommen.

Dazu müssen die Teile GR, BG und GB verändert werden. Ich werde das Teil GR ganz und ein Scheibe des Teils GB an BG anheften. Das Teil GB wird etwas kleiner und seine

Verschiebungsvektoren werden sich ändern. Wir müssen beachten, dass alle Angaben immer relativ zu der mittleren Situation des *a* 2 :*a*:1-Quaders gemacht sind.

 $\Rightarrow$  *cut\_cube7* := **proc**(*f, mv, S*)

```
local a, c, d, e, \alpha, s, c2, d2, e2, A, y, B, z, C, RR, RG, RB, GR, GG, GB, BR, BG, BB, RX, GX,
BX, XR, XG, XB, RX1, GX1, BX1, XR1, XG1, XB1, RX2, GX2, BX2, XR2, XG2, XB2, X0, Y0,
Z0, X1, Y1, Z1, U, AU, L, t, NR1, NR2;
     a := 2 \cdot (1 / 3);c, d, e, \alpha := \text{rectangle\_data}(a^2, a, 1);s := \sqrt{sqrt}(a^2 - 1);e2 := \text{expand}(a^2 - s);c2, d2 := op(expand((1 - s)*(a^2, 1] + s*(e^2, 0)));A := [e2, e*e2 / (a^2, 0);\exp \{(\lambda * [a^2, e, 1] + (1 - \lambda) * A - [c^2, y, d^2] \};convert(%, set);
     solve(%);
     y := simplify(subs(%, y));
     B := [c2, y, d2];\exp \{(\lambda * [0, 0, 1] + (1 - \lambda) * B - [c, d, z])\};
     convert(%, set);
     solve(%);
     z := simplify(subs(%, z));
     C := [c, d, z];
     U := [0, a - e, 0];AU := simplify(expand(A + U));
     RR := polyhedron("RR", [[0, 0, 1], [a^2, 0, 1], [a^2, e, 1], [c2, 0, d2], B],
           color = RRcolor);
```

```
userinfo(4, delos, "RR", print(%));
RG := polyhedron("RG", [[0, 0, 1], [c, d, 1], [0, a, 1], C], color = RGcolor);
userinfo(4, delos, "RG", print(%));
RB := polyhedron("RB", [[0, a, 1], [c, d, 1], [a^2, e, 1], [a^2, a, 1], C, B, [c2, a, d2]],
     color = RBcolor);
userinfo(4, delos, "RB", print(%));
GR := NULL;userinfo(4, delos, "GR", print(%));
GG := NULL;GB := polyhedron("GB", [subs(s = evalf(s), AU), [a^2, a, 0], [e^2, a, 0], [a^2, a, 1]],
     color = GBcolor);
userinfo(4, delos, "GB", print(%));
BR := polyhedron("BR", [[0, 0, 0], [0, 0, 1], [c2, 0, d2], [e2, 0, 0], A, B],
     color = BRcolor);
userinfo(4, delos, "BR", print(%));
BG := polyhedron("BG", [[0, 0, 0], [0, 0, 1], C, [c, d, 0], [0, a, 0], [0, a, 1], [e2 − a^2, 0, 0], AU − [a^2, 0, 0]],
     color = BGcolor);
userinfo(4, delos, "BG", print(%));
BB := polyhedron("BB", [[0, a, 0], [0, a, 1], C, [c, d, 0], A, [e2, a, 0], [c2, a, d2], B],
     color = BBcolor);
userinfo(4, delos, "BB", print(%));
XR := [0, a, 0];XRI := [a^2, a, 0];XR2 := [a^2, e, 0];XG := [a^2, e, 0];XG1 := [a^2, e, 0] − [0, a, 0];
XG2 := [c, d, 0] − [0, a, 0];
XB := [0, 0, 0];XB1 := XB;
XB2 := XB;RX := [e2, 0, 0] - [a^2, 0, 1];RX1 := [e2, 0, 0] - [0, 0, 1];RX2 := [c2, 0, d2] − [0, 0, 1];
GX := -[a^2, 0, 0];GXI := -[a^2, 0, 1];GX2 := [e2, 0, 0] − [a^2, 0, 1];
BX := [0, 0, 0];BXI := BX;BX2 := BX;X0 := A - [c, d, 0];X0 := X0 / LinearAlgebra:-Norm(convert(X0, Vector), 2);
Y0 := [0, a, 0] − [c, d, 0];
Y0 := Y0 / LinearAlgebra:-Norm(convert(Y0, Vector), 2);
Z0 := C - [c, d, 0];Z0 := Z0 / LinearAlgebra:-Norm(convert(Z0, Vector), 2);
```

```
X1 := [0, a, 1] − [c2, a, d2];
X1 := X1 / LinearAlgebra:-Norm(convert(X1, Vector), 2);
Y1 := [e2, a, 0] − [c2, a, d2];
Y1 := Y1 / LinearAlgebra:-Norm(convert(Y1, Vector), 2);
Zl := B - [c2, a, d2];Z1 := Z1 / LinearAlgebra:-Norm(convert(Z1, Vector), 2);
L := NULL;NR1 := evalf([(2∗e∗c^2∗z∗e2 + 2∗a^6∗d∗z + 2∗c∗e∗a^2∗e2 + e2^2∗d∗z∗a^2
     − 2∗a^5∗c∗z − 2∗a^4∗d∗c − e∗c^2∗e2 − e2^2∗d∗a^2 + 3∗e2∗d∗a^4
     − 3∗e2∗d∗a^4∗z + e∗c^2∗a^2 − 2∗a^2∗d∗c^2∗z + 2∗a^4∗d∗c∗z − 3∗e2∗d∗c∗z∗a^2
     − e2^2∗d∗c + 2∗a^3∗c^2∗z − 3∗e2∗a^3∗c + c∗e2^2∗e∗z − e2∗a∗c^2∗z
     − e2^2∗a∗c∗z + 3∗e2∗a^3∗c∗z + e2∗d∗c^2∗z + 3∗e2∗d∗c∗a^2 + e2^2∗d∗c∗z
     + 2∗a^5∗c − 2∗c∗e∗a^2∗z∗e2 − 2∗a^6∗d + c∗e∗a^4∗z − 2∗e∗c^2∗z∗a^2 + e∗c^3∗z
     − c∗e∗a^4 − c∗e2^2∗e + e2^2∗a∗c + 3∗e2∗a^5∗z − e2^2∗a^3∗z − 3∗e2∗a^5
     + e2^2∗a^3 − 2∗a^7∗z + 2∗a^7) / (−c∗e2∗e − 2∗z∗d∗c∗a^2 + 2∗z∗d∗a^4
     − 2∗a^4∗d − e2^2∗d + e2^2∗d∗z + 3∗e2∗d∗a^2 + z∗d∗c∗e2 − 3∗z∗d∗e2∗a^2
     + 2∗z∗a^3∗c − 2∗a^5∗z − z∗a∗c∗e2 + 3∗e2∗a^3∗z + e2^2∗a − 3∗e2∗a^3
     -e^{2\sqrt{2}*a*z+2*a\sqrt{5}+e*c*z*e^2+e*c^2*z-e*c*z*a\sqrt{2}+c*e*a\sqrt{2})}, (-a*e*c*z*e^2)− a∗z∗d∗c∗e2 − 3∗e2∗e∗a^3 + 2∗z∗d∗c∗a^3 + 3∗e2∗e∗z∗a^3 + 3∗z∗d∗e2∗a^3
     − 2∗z∗d∗a^5 − 2∗e∗a^5∗z + 2∗e∗a^5 − 3∗z∗d^2∗a^2∗e2 − 3∗z∗d∗e∗a^2∗e2
     + 3∗d∗e∗a^2∗e2 + 2∗z∗d^2∗a^4 − 2∗d∗e∗a^4 + 2∗z∗d∗e∗a^4 − 2∗e∗z∗d∗c∗a^2
     + 2∗z∗d∗c∗e2∗e + e∗z∗a^3∗c + e2^2∗d∗e∗z − 2∗d^2∗a^4 − 3∗d∗e2∗a^3
     + 3∗d^2∗a^2∗e2 + 2∗d∗a^5 − e2^2∗d∗e − e2^2∗d∗a∗z + e2^2∗d∗a − a∗e∗z∗e2^2
     + a∗e∗e2^2 + e∗d∗c∗a^2 − d∗c∗e2∗e − e2^2∗d^2 − 2∗z∗d^2∗c∗a^2 + z∗d^2∗c∗e2
     + e2^2∗d^2∗z + d∗e∗c^2∗z) / (−c∗e2∗e − 2∗z∗d∗c∗a^2 + 2∗z∗d∗a^4 − 2∗a^4∗d
     − e2^2∗d + e2^2∗d∗z + 3∗e2∗d∗a^2 + z∗d∗c∗e2 − 3∗z∗d∗e2∗a^2 + 2∗z∗a^3∗c
     − 2∗a^5∗z − z∗a∗c∗e2 + 3∗e2∗a^3∗z + e2^2∗a − 3∗e2∗a^3 − e2^2∗a∗z + 2∗a^5
     + e∗c∗z∗e2 + e∗c^2∗z − e∗c∗z∗a^2 + c∗e∗a^2), (−a∗z^2∗e2^2 − 4∗e2∗a^3∗z
     + 4∗a^5∗z + c^2∗e∗z^2 + 2∗c∗e∗z^2∗e2 + 4∗z^2∗d∗a^4 + 6∗e2∗e∗z∗a^2
     − 3∗e∗z^2∗e2∗a^2 + 2∗e∗a^4 + 4∗z∗d∗e2∗a^2 − 4∗z^2∗d∗e2∗a^2
     − 3∗c∗e∗z^2∗a^2 − 4∗z∗d∗a^4 + z^2∗d∗c∗e2 − 2∗z^2∗d∗c∗a^2 + 2∗z^2∗a^3∗c
     − 4∗e∗a^4∗z + 2∗e∗z^2∗a^4 − 2∗e∗c∗z∗e2 + 3∗e∗c∗z∗a^2 − z^2∗a∗c∗e2
     − 3∗e2∗e∗a^2 − 4∗z^2∗a^5 + e2^2∗e − e2^2∗d∗z − 2∗e2^2∗e∗z + e2^2∗a∗z
     + z^2∗e2^2∗d + e∗z^2∗e2^2 + 4∗z^2∗e2∗a^3) / (−c∗e2∗e − 2∗z∗d∗c∗a^2
     + 2∗z∗d∗a^4 − 2∗a^4∗d − e2^2∗d + e2^2∗d∗z + 3∗e2∗d∗a^2 + z∗d∗c∗e2
     − 3∗z∗d∗e2∗a^2 + 2∗z∗a^3∗c − 2∗a^5∗z − z∗a∗c∗e2 + 3∗e2∗a^3∗z + e2^2∗a
     − 3∗e2∗a^3 − e2^2∗a∗z + 2∗a^5 + e∗c∗z∗e2 + e∗c^2∗z − e∗c∗z∗a^2 + c∗e∗a^2)]);
NR2 := evalf((−a∗c − d2∗e2∗a − c2∗z∗a + d2∗a^3 − d2∗d∗a^2 − a^3 + d2∗e2∗d
     + d2∗a∗c + c2∗d + d∗a^2 + e2∗a − e2∗d) / (c2∗(−a + d)));
for t from 0 by 1 / S to 1 do L := L, display([translate(RR, mv(f(1, t), XR, XR1, XR2,
    [0, 0, 0], RX2, RX1, RX, Y0 + Z0, [0, −1, 1], −X1 + Y1 + Z1, XR + [0, e, 0],
    XR + A − [a<sup>>2</sup>, 0, 1])), translate(RG, mv(f(3, t), XG, XG1, XG2, [0, 0, 0], RX2, RX1,
    RX, X0 − Y0 + Z0, [−1, 0, 1], Y1, NR1 − C, RX + [0, 0, 1 − z])), translate(RB, mv(
    f(2, t), XB, XB1, XB2, [0, 0, 0], RX2, RX1, RX, −X0 − Y0 + Z0, [0, 1, 1],
    −X1 + Y1 − Z1, XB + [0, a, 0], XB + [0, a, 0] + A − [a^2, e, 1])), translate(GB, mv(
    f(6, t), XB − U, XB1 − U, XB2 − U, [0, 0, 0] − U, GX2 − U, GX1, GX, −Y0 − Z0,
```

```
[1, 1, −1], X1 − Z1, XB − U + [e2, a, 0] − A, XB − U + [0, a, 0] − A)), translate(BR,
                mv(f(4, t), XR, XR1, XR2, [0, 0, 0], BX2, BX1, BX, −X0 + Y0 − Z0, [−1, −1, −1],
                −X1 − Y1 + Z1, XR + [0, 0, 1], C − A)), translate(BG, mv(f(5, t), XG, XG1, XG2,
                [0, 0, 0], BX2, BX1, BX, X0 − Y0 − Z0, [−1, 0, −1], −Y1, [a^2, a, 0],
                [a∗c / (d − a), a, 0])), translate(BB, mv(f(7, t), XB, XB1, XB2, [0, 0, 0], BX2, BX1,
                BX, −X0 − Y0 − Z0, [0, 1, −1], −X1 − Y1 − Z1, [0, 0, 0], [0, 0, 0])), NULL])
           end do;
           display([L], insequence = true, scaling = CONSTRAINED, orientation = [−60, 45],
                args[4 .. −1])
      end proc
 > f7e := proc(n, t) max(0, min(1, 6∗t − n + 1)) end proc
   > mv7_3l := proc(t, A0, A1, A2, A3)
                if t < 1/3 then mv0l 1(3*t, A0, A1)elif t < 2/3 then mv0l 1(3*t - 1, A1, A2)else mv0l_1(3∗t − 2, A2, A3)
                end if;
                op(evalf(%))
           end proc;
      mv7_4l := proc(t, A0, A1, A2, A3, A4)
                if t < 1/4 then mv0l_1(4*t, A0, A1)
                elif t < 1/2 then mv0l_1(4<sup>*</sup>t</sup> − 1, A1, A2)
                elif t < 3/4 then mv0l 1(4*t - 2, A2, A3)else mv0l_1(4∗t − 3, A3, A4)
                end if;
                op(evalf(%))
           end proc;
      mv7l := proc(t, A, B1, B2, B3, B4, B5, C, DA, DB, DC, Z1, Z2, Z3)
                if nargs < 13 then mv1(args)elif nargs < 14 then mv7_3l(t, A, Z1, Z2, C)
                else mv7_4l(t, A, Z1, Z2, Z3, C)
                end if
           end proc;
      mv7c := proc(t, A, B1, B2, B3, B4, B5, C, DA, DB, DC, Z1, Z2, Z3)
                if nargs < 13 then mv1(args)else mv0c_3aInterp(evalf(A), evalf(Z1), evalf(Z2), evalf(C))(t); op(evalf(%))
                end if
           end proc
   Hiermit können wir gut testen.
  \vert > # cut_cube7( f7e, mv7l, 18, labels=[x,y,z] );
   > # display(subs( {TEXT=(x->NULL)},cut_cube7(f7e,mv7l,6,labels 
      = [x, y, z], projection = normal)), insequence=false );
> mv := proc(t, A, B1, B2, B3, B4, B5, C, DA, DB, DC) A + t∗DA; op(evalf(%)) end proc;
  cut cube7((n, t) \rightarrow 0.1, mv, .5, labels = [x, y, z], axes = boxed, orientation = [−60, 45],
       title = "Sieben Teile zum 2:1:1 Quader zusammengesetzt");
  mycutout(%, .6)
```
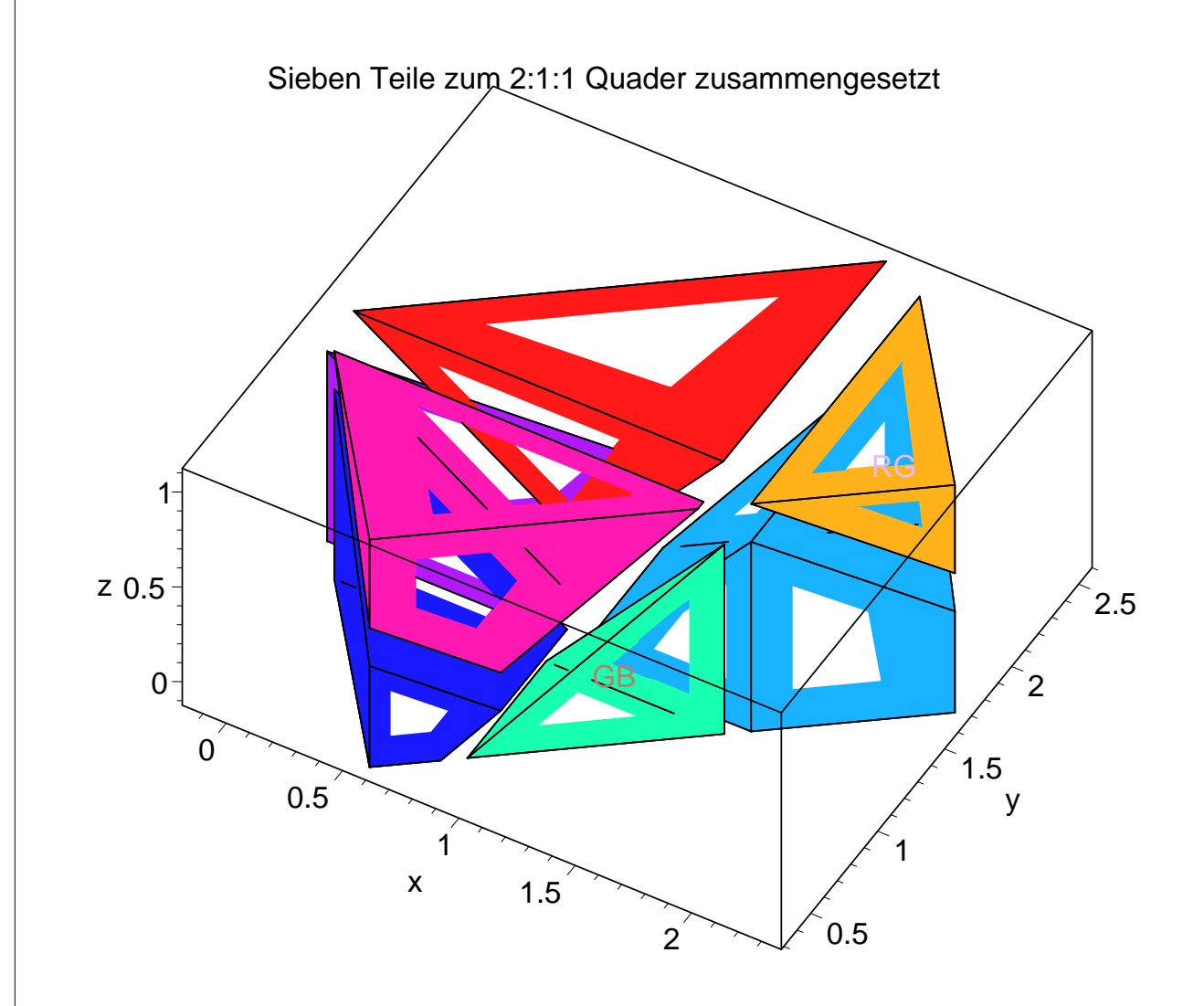

> *mv* := **proc**(*t*, *A*, *B1*, *B2*, *B3*, *B4*, *B5*, *C*, *DA*, *DB*, *DC*) *C* + *t*∗*DC*; op(evalf(*%*)) **end proc**; cut\_cube7( $(n, t) \rightarrow .1$ ,  $mv$ , .5, *labels* = [ $x$ ,  $y$ ,  $z$ ], *axes* = *boxed*, *orientation* = [-60, 45], *title* = "Sieben Teile zum Würfel zusammengesetzt); mycutout(*%*, .6)

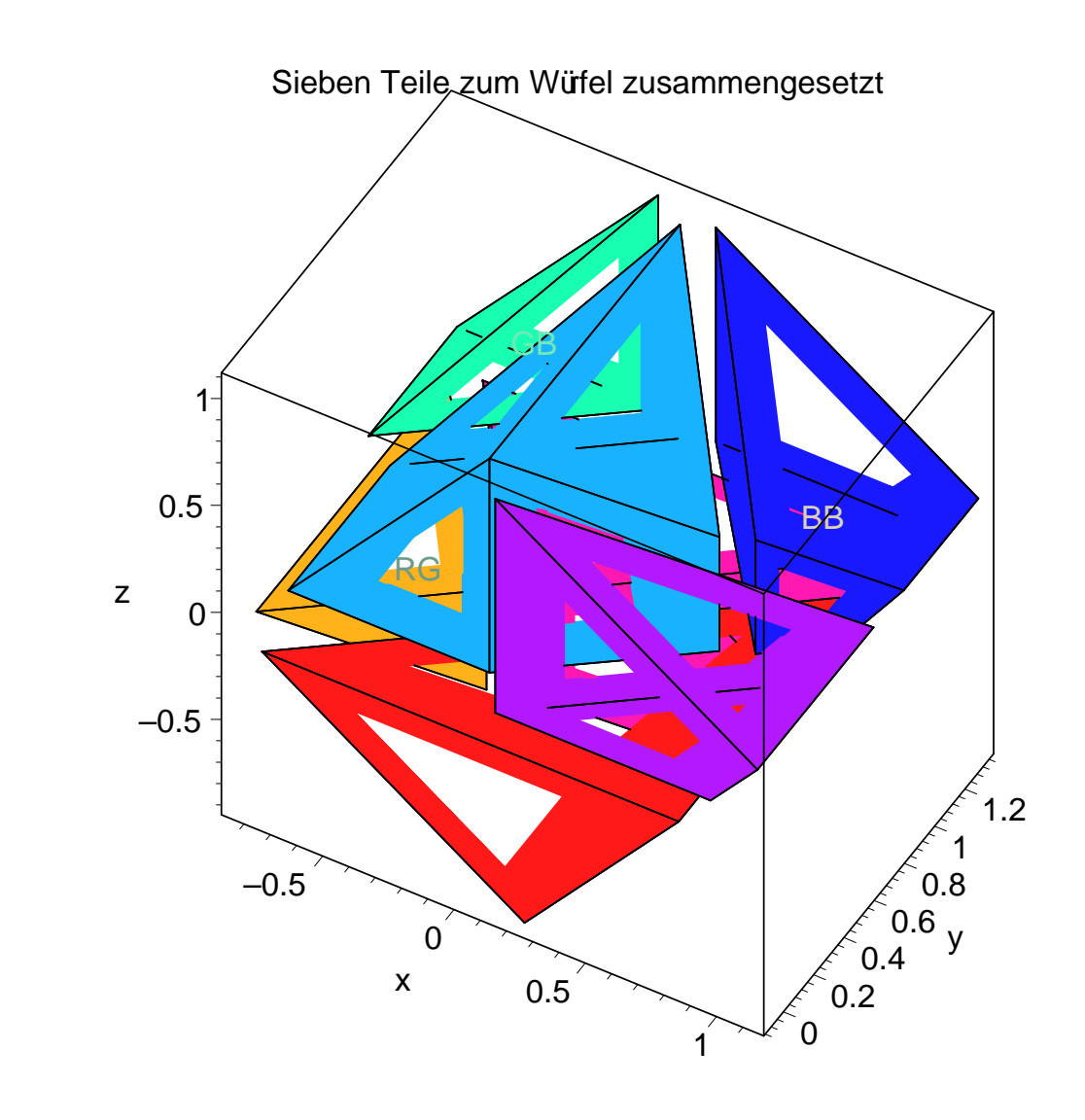

> cut\_cube7(*f7e*@*looptime2*, *mv7c*, 180, *labels* = [*x*, *y*, *z*], *projection* = *normal*)

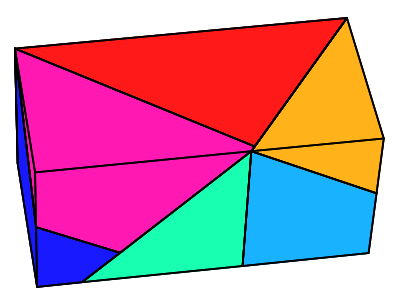

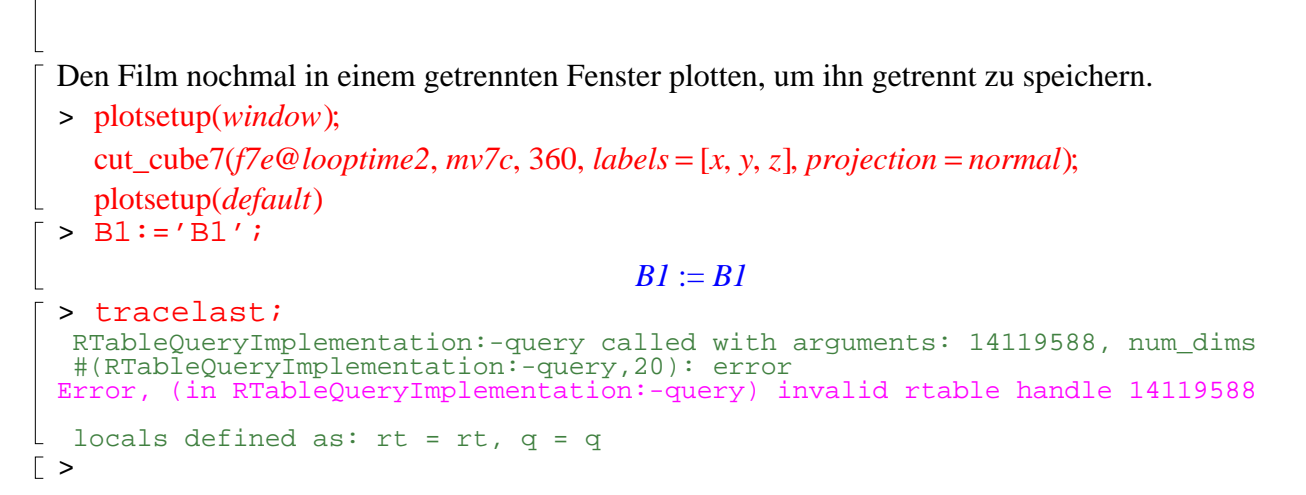

## **Gitter?**

Viele Polyederzerlegungen stammen von zwei überlagerten Kachelungen. Wir wollen sehen, ob das hier auch so ist. Vorweg: die Quadrat-Rechteck-Verwandlungen, die wir verwendet

haben, sind von diesem Typ. Aber das 'Umleimen' hat vielleicht etwas kaputt gemacht. Die Argumente S0, S1 und T geben an, wie oft Würfel, Altar und Gitterpunkte gezeichnet werden sollen.

```
> cut_cube7_fill := proc(S0, S1, T)
   local a, c, d, e, α, s, c2, d2, e2, A, y, B, z, C, RR, RG, RB, GR, GG, GB, BR, BG, BB, RRdata,
   RGdata, RBdata, GRdata, GGdata, GBdata, BRdata, BGdata, BBdata, RX, GX, BX, XR, XG,
   XB, RX1, GX1, BX1, XR1, XG1, XB1, RX2, GX2, BX2, XR2, XG2, XB2, X0, Y0, Z0, X1, Y1, Z1,
   U, AU, L, t, NR1, NR2, Q, i, j, k;
        a := 2 \cdot (1 / 3);c, d, e, \alpha := rectangle_data(a^2, a, 1);
        s := \sqrt{sqrt}(a^2 - 1);e2 := \text{expand}(a^2 - s);c2, d2 := \text{op}(\text{expand}((1 - s) * [a^2, 1] + s * [e^2, 0]));
        A := [e2, e*e2 / (a^2), 0];\exp \{(\lambda * [a^2, e, 1] + (1 - \lambda) * A - [c^2, y, d^2] \};convert(%, set);
        solve(%);
        y := simplify(subs(%, y));
        B := [c2, y, d2];expand(\lambda*[0, 0, 1] + (1 – \lambda)*B – [c, d, z]);
        convert(%, set);
        solve(%);
        z := simplify(subs(%, z));
        C := [c, d, z];
        U := [0, a - e, 0];AU := simplify(expand(A + U));
        RR := polyhedron("RR", [[0, 0, 1], [a^2, 0, 1], [a^2, e, 1], [c2, 0, d2], B],
             color = RRcolor);
        userinfo(4, delos, "RR", print(%));
        RG := polyhedron("RG", [[0, 0, 1], [c, d, 1], [0, a, 1], C], color = RGcolor);
        userinfo(4, delos, "RG", print(%));
        RB := polyhedron("RB", [[0, a, 1], [c, d, 1], [a^2, e, 1], [a^2, a, 1], C, B, [c2, a, d2]],
              color = RBcolor);
        userinfo(4, delos, "RB", print(%));
        GR := NULL;userinfo(4, delos, "GR", print(%));
        GG := NULL;GB := polyhedron("GB", [subs(s = eval(f(s), AU), [a^2, a, 0], [e^2, a, 0], [a^2, a, 1]],
              color = GBcolor);
        userinfo(4, delos, "GB", print(%));
        BR := polyhedron("BR", [[0, 0, 0], [0, 0, 1], [c2, 0, d2], [e2, 0, 0], A, B],
              color = BRcolor);
        userinfo(4, delos, "BR", print(%));
        BG := polyhedron("BG", [[0, 0, 0], [0, 0, 1], C, [c, d, 0], [0, a, 0], [0, a, 1], [e2 − a^2, 0, 0], AU − [a^2, 0, 0]],
             color = BGcolor);
```

```
userinfo(4, delos, "BG", print(%));
BB := polyhedron("BB", [[0, a, 0], [0, a, 1], C, [c, d, 0], A, [e2, a, 0], [c2, a, d2], B],
     color = BBcolor);
userinfo(4, delos, "BB", print(%));
XR := [0, a, 0];
XR1 := [a^2, a, 0];
XR2 := [a^2, e, 0];XG := [a^2, e, 0];XG1 := [a^2, e, 0] − [0, a, 0];
XG2 := [c, d, 0] − [0, a, 0];
XB := [0, 0, 0];XB1 := XB;
XB2 := XB;RX := [e2, 0, 0] - [a^2, 0, 1];RX1 := [e2, 0, 0] - [0, 0, 1];RX2 := [c2, 0, d2] − [0, 0, 1];
GX := -[a^2, 0, 0];GXI := -[a^2, 0, 1];GX2 := [e2, 0, 0] − [a^2, 0, 1];
BX := [0, 0, 0];
BXI := BX;BX2 := BX;X0 := A - [c, d, 0];X0 := X0 / LinearAlgebra:-Norm(convert(X0, Vector), 2);
Y0 := [0, a, 0] − [c, d, 0];
Y0 := Y0 / LinearAlgebra:-Norm(convert(Y0, Vector), 2);
Z0 := C - [c, d, 0];Z0 := Z0 / LinearAlgebra:-Norm(convert(Z0, Vector), 2);
X1 := [0, a, 1] − [c2, a, d2];
X1 := X1 / LinearAlgebra:-Norm(convert(X1, Vector), 2);
Y1 := [e2, a, 0] − [c2, a, d2];
Y1 := Y1 / LinearAlgebra:-Norm(convert(Y1, Vector), 2);
Zl := B - [c2, a, d2];Z1 := Z1 / LinearAlgebra:-Norm(convert(Z1, Vector), 2);
NR1 := evalf([(2∗e∗c^2∗z∗e2 + 2∗a^6∗d∗z + 2∗c∗e∗a^2∗e2 + e2^2∗d∗z∗a^2
     − 2∗a^5∗c∗z − 2∗a^4∗d∗c − e∗c^2∗e2 − e2^2∗d∗a^2 + 3∗e2∗d∗a^4
     − 3∗e2∗d∗a^4∗z + e∗c^2∗a^2 − 2∗a^2∗d∗c^2∗z + 2∗a^4∗d∗c∗z − 3∗e2∗d∗c∗z∗a^2
     − e2^2∗d∗c + 2∗a^3∗c^2∗z − 3∗e2∗a^3∗c + c∗e2^2∗e∗z − e2∗a∗c^2∗z
     − e2^2∗a∗c∗z + 3∗e2∗a^3∗c∗z + e2∗d∗c^2∗z + 3∗e2∗d∗c∗a^2 + e2^2∗d∗c∗z
     + 2∗a^5∗c − 2∗c∗e∗a^2∗z∗e2 − 2∗a^6∗d + c∗e∗a^4∗z − 2∗e∗c^2∗z∗a^2 + e∗c^3∗z
     − c∗e∗a^4 − c∗e2^2∗e + e2^2∗a∗c + 3∗e2∗a^5∗z − e2^2∗a^3∗z − 3∗e2∗a^5
     + e2^2∗a^3 − 2∗a^7∗z + 2∗a^7) / (−c∗e2∗e − 2∗z∗d∗c∗a^2 + 2∗z∗d∗a^4
     − 2∗a^4∗d − e2^2∗d + e2^2∗d∗z + 3∗e2∗d∗a^2 + z∗d∗c∗e2 − 3∗z∗d∗e2∗a^2
     + 2∗z∗a^3∗c − 2∗a^5∗z − z∗a∗c∗e2 + 3∗e2∗a^3∗z + e2^2∗a − 3∗e2∗a^3
     -e^{2\Delta^2}a\cdot z + 2\cdot a\cdot 5 + e\cdot c\cdot z\cdot e^2 + e\cdot c\cdot 2\cdot z - e\cdot c\cdot z\cdot a\cdot 2 + c\cdot e\cdot a\cdot 2, (-a\cdot e\cdot c\cdot z\cdot e^2− a∗z∗d∗c∗e2 − 3∗e2∗e∗a^3 + 2∗z∗d∗c∗a^3 + 3∗e2∗e∗z∗a^3 + 3∗z∗d∗e2∗a^3
```

```
− 2∗z∗d∗a^5 − 2∗e∗a^5∗z + 2∗e∗a^5 − 3∗z∗d^2∗a^2∗e2 − 3∗z∗d∗e∗a^2∗e2
     + 3∗d∗e∗a^2∗e2 + 2∗z∗d^2∗a^4 − 2∗d∗e∗a^4 + 2∗z∗d∗e∗a^4 − 2∗e∗z∗d∗c∗a^2
     + 2∗z∗d∗c∗e2∗e + e∗z∗a^3∗c + e2^2∗d∗e∗z − 2∗d^2∗a^4 − 3∗d∗e2∗a^3
     + 3∗d^2∗a^2∗e2 + 2∗d∗a^5 − e2^2∗d∗e − e2^2∗d∗a∗z + e2^2∗d∗a − a∗e∗z∗e2^2
     + a∗e∗e2^2 + e∗d∗c∗a^2 − d∗c∗e2∗e − e2^2∗d^2 − 2∗z∗d^2∗c∗a^2 + z∗d^2∗c∗e2
     + e2^2∗d^2∗z + d∗e∗c^2∗z) / (−c∗e2∗e − 2∗z∗d∗c∗a^2 + 2∗z∗d∗a^4 − 2∗a^4∗d
     − e2^2∗d + e2^2∗d∗z + 3∗e2∗d∗a^2 + z∗d∗c∗e2 − 3∗z∗d∗e2∗a^2 + 2∗z∗a^3∗c
     − 2∗a^5∗z − z∗a∗c∗e2 + 3∗e2∗a^3∗z + e2^2∗a − 3∗e2∗a^3 − e2^2∗a∗z + 2∗a^5
     + e∗c∗z∗e2 + e∗c^2∗z − e∗c∗z∗a^2 + c∗e∗a^2), (−a∗z^2∗e2^2 − 4∗e2∗a^3∗z
     + 4∗a^5∗z + c^2∗e∗z^2 + 2∗c∗e∗z^2∗e2 + 4∗z^2∗d∗a^4 + 6∗e2∗e∗z∗a^2
     − 3∗e∗z^2∗e2∗a^2 + 2∗e∗a^4 + 4∗z∗d∗e2∗a^2 − 4∗z^2∗d∗e2∗a^2
     − 3∗c∗e∗z^2∗a^2 − 4∗z∗d∗a^4 + z^2∗d∗c∗e2 − 2∗z^2∗d∗c∗a^2 + 2∗z^2∗a^3∗c
     − 4∗e∗a^4∗z + 2∗e∗z^2∗a^4 − 2∗e∗c∗z∗e2 + 3∗e∗c∗z∗a^2 − z^2∗a∗c∗e2
     − 3∗e2∗e∗a^2 − 4∗z^2∗a^5 + e2^2∗e − e2^2∗d∗z − 2∗e2^2∗e∗z + e2^2∗a∗z
     + z^2∗e2^2∗d + e∗z^2∗e2^2 + 4∗z^2∗e2∗a^3) / (−c∗e2∗e − 2∗z∗d∗c∗a^2
     + 2∗z∗d∗a^4 − 2∗a^4∗d − e2^2∗d + e2^2∗d∗z + 3∗e2∗d∗a^2 + z∗d∗c∗e2
     − 3∗z∗d∗e2∗a^2 + 2∗z∗a^3∗c − 2∗a^5∗z − z∗a∗c∗e2 + 3∗e2∗a^3∗z + e2^2∗a
     − 3∗e2∗a^3 − e2^2∗a∗z + 2∗a^5 + e∗c∗z∗e2 + e∗c^2∗z − e∗c∗z∗a^2 + c∗e∗a^2)]);
NR2 := evalf((−a∗c − d2∗e2∗a − c2∗z∗a + d2∗a^3 − d2∗d∗a^2 − a^3 + d2∗e2∗d
     + d2∗a∗c + c2∗d + d∗a^2 + e2∗a − e2∗d) / (c2∗(−a + d)));
RRdata := XR, XR1, XR2, [0, 0, 0], RX2, RX1, RX, Y0 + Z0, [0, −1, 1], −X1 + Y1 + Z1,
    XR + [0, e, 0], XR + A − [a^2, 0, 1];
RGdata := XG, XG1, XG2, [0, 0, 0], RX2, RX1, RX, X0 − Y0 + Z0, [−1, 0, 1], Y1,
    NRI - C, RX + [0, 0, 1 - z];
RBdata := XB, XB1, XB2, [0, 0, 0], RX2, RX1, RX, −X0 − Y0 + Z0, [0, 1, 1],
    −X1 + Y1 − Z1, XB + [0, a, 0], XB + [0, a, 0] + A − [a^2, e, 1];
GBdata := XB − U, XB1 − U, XB2 − U, [0, 0, 0] − U, GX2 − U, GX1, GX, −Y0 − Z0,
    [1, 1, −1], X1 − Z1, XB − U + [e2, a, 0] − A, XB − U + [0, a, 0] − A;
BRdata := XR, XR1, XR2, [0, 0, 0], BX2, BX1, BX, −X0 + Y0 − Z0, [−1, −1, −1],
    −X1 − Y1 + Z1, XR + [0, 0, 1], C − A;
BGdata := XG, XG1, XG2, [0, 0, 0], BX2, BX1, BX, X0 − Y0 − Z0, [−1, 0, −1], −Y1,
    [a^2, a, 0], [a∗c / (d − a), a, 0];
BBdata := XB, XB1, XB2, [0, 0, 0], BX2, BX1, BX, −X0 − Y0 − Z0, [0, 1, −1],
    −X1 − Y1 − Z1, [0, 0, 0], [0, 0, 0];
for i from 0 to 1 do Q[i] := display([
    translate(RR, op(RRdata[1] + i∗(RRdata[7] − RRdata[1]))),
    translate(RG, op(RGdata[1] + i∗(RGdata[7] − RGdata[1]))),
    translate(RB, op(RBdata[1] + i∗(RBdata[7] − RBdata[1]))),
    translate(GB, op(GBdata[1] + i∗(GBdata[7] − GBdata[1]))),
    translate(BR, op(BRdata[1] + i∗(BRdata[7] − BRdata[1]))),
    translate(BG, op(BGdata[1] + i∗(BGdata[7] − BGdata[1]))),
    translate(BB, op(BBdata[1] + i∗(BBdata[7] − BBdata[1]))), NULL])
end do;
if false then
    L := subs({a = \omega, a^2 = \omega^2},
         simplify(Transpose(Matrix(expand([2∗X0, a∗Z1, RX − XR])))));
```

```
L :=subs(\omega = RootOf(Z^3 – 2), L);
              L := \text{map}((\text{(simplify } @ \text{ rationalize}) @ \text{ expand}) @ \text{ } @ \text{ } 3, L);L := subs(RootOf(Z^3 - 2 = \omega, L);
              print(L = eval(L, \omega = eval(f(a)))end if;
        L := NULL;Q[2] := translate(BR, op(BRdata[1] + i∗(BRdata[7] − BRdata[1])));
        for i from −S0 to S0 do for j from −S0 to S0 do for k from −S0 to S0 do
                         s := evalf(i∗2∗X0 + j∗a∗Z1 + k∗(RX - XR)); L := L, translate(Q[0], op(s))
                   end do
              end do
         end do;
        for i from −S1 to S1 do for j from −S1 to S1 do for k from −S1 to S1 do
                         s := evalf(i∗2∗X0 + j∗a∗Z1 + k∗(RX - XR)); L := L, translate(Q[1], op(s))
                   end do
              end do
        end do;
        for i from −T to T do for j from −T to T do for k from −T to T do
                         s := evalf(i∗2∗X0 + j∗a∗Z1 + k∗(RRdata[7] − RRdata[1]));
                         if true or evalf(convert(map(x \rightarrow x^2, s), f'(-x) < 5*a^2*(S+1)^2) then
                              L := L, display(plottools[octahedron](s, .1))
                         end if
                   end do
              end do
        end do;
        display([L], insequence = false, scaling = CONSTRAINED, orientation = [−60, 45],
              args[4 .. −1])
   end proc
Nein, doch nicht, es ist alles ok.
Gitterbasis.
> cut_cube7_fillbasis := proc()
   local a, c, d, e, \alpha, s, c2, d2, e2, A, y, B, z, C, RR, RG, RB, GR, GG, GB, BR, BG, BB, RRdata,
   RGdata, RBdata, GRdata, GGdata, GBdata, BRdata, BGdata, BBdata, RX, GX, BX, XR, XG,
   XB, RX1, GX1, BX1, XR1, XG1, XB1, RX2, GX2, BX2, XR2, XG2, XB2, X0, Y0, Z0, X1, Y1, Z1,
   U, AU, L, t, NR1, NR2, Q, i, j, k;
        a := 2 \cdot (1 / 3);c, d, e, \alpha := rectangle_data(a^2, a, 1);
        s := \sqrt{sqrt}(a^2 - 1);e2 := \text{expand}(a^2 - s);c2, d2 := \text{op}(\text{expand}((1 - s)*(a^2, 1] + s*(e^2, 0)));A := [e2, e*e2 / (a^2, 0];expand(\lambda*[a^2, e, 1] + (1 - \lambda)*A – [c2, y, d2]);
        convert(%, set);
        solve(%);
        y := simplify(subs(%, y));
        B := [c2, y, d2];
```

```
\exp \{(\lambda * [0, 0, 1] + (1 - \lambda) * B - [c, d, z])\}convert(%, set);
solve(%);
z := simplify(subs(%, z));
C := [c, d, z];
U := [0, a - e, 0];
AU := simplify(expand(A + U));
RR := polyhedron("RR", [[0, 0, 1], [a^2, 0, 1], [a^2, e, 1], [c2, 0, d2], B],
     color = RRcolor);
userinfo(4, delos, "RR", print(%));
RG := polyhedron("RG", [[0, 0, 1], [c, d, 1], [0, a, 1], C], color = RGcolor);
userinfo(4, delos, "RG", print(%));
RB := polyhedron("RB", [[0, a, 1], [c, d, 1], [a^2, e, 1], [a^2, a, 1], C, B, [c2, a, d2]],
     color = RBcolor);
userinfo(4, delos, "RB", print(%));
GR := NULL;
userinfo(4, delos, "GR", print(%));
GG := NULL;GB := polyhedron("GB", [subs(s = evalf(s), A U), [a^{2}, a, 0], [e^{2}, a, 0], [a^{2}, a, 1]],
     color = GBcolor);
userinfo(4, delos, "GB", print(%));
BR := polyhedron("BR", [[0, 0, 0], [0, 0, 1], [c2, 0, d2], [e2, 0, 0], A, B],
     color = BRcolor);
userinfo(4, delos, "BR", print(%));
BG := polyhedron("BG", [[0, 0, 0], [0, 0, 1], C, [c, d, 0], [0, a, 0], [0, a, 1], [e2 − a^2, 0, 0], AU − [a^2, 0, 0]],
     color = BGcolor);
userinfo(4, delos, "BG", print(%));
BB := polyhedron("BB", [[0, a, 0], [0, a, 1], C, [c, d, 0], A, [e2, a, 0], [c2, a, d2], B],
     color = BBcolor);
userinfo(4, delos, "BB", print(%));
XR := [0, a, 0];XR1 := [a^2, a, 0];
XR2 := [a^2, e, 0];XG := [a^2, e, 0];XG1 := [a^2, e, 0] − [0, a, 0];
XG2 := [c, d, 0] − [0, a, 0];
XB := [0, 0, 0];XBI := XB;XB2 := XB;RX := [e2, 0, 0] - [a^2, 0, 1];RX1 := [e2, 0, 0] - [0, 0, 1];RX2 := [c2, 0, d2] − [0, 0, 1];
GX := -[a^2, 0, 0];GXI := -[a^2, 0, 1];GX2 := [e2, 0, 0] − [a^2, 0, 1];
```
 $BX := [0, 0, 0];$  $BXI := BX;$  $BX2 := BX;$  $X0 := A - [c, d, 0];$ *X0* := *X0* / *LinearAlgebra*:-*Norm*(convert(*X0*, *Vector*), 2); *Y0* := [0, *a*, 0] − [*c*, *d*, 0]; *Y0* := *Y0* / *LinearAlgebra*:-*Norm*(convert(*Y0*, *Vector*), 2); *Z0* := *C* − [*c*, *d*, 0]; *Z0* := *Z0* / *LinearAlgebra*:-*Norm*(convert(*Z0*, *Vector*), 2); *X1* := [0, *a*, 1] − [*c2*, *a*, *d2*]; *X1* := *X1* / *LinearAlgebra*:-*Norm*(convert(*X1*, *Vector*), 2); *Y1* := [*e2*, *a*, 0] − [*c2*, *a*, *d2*]; *Y1* := *Y1* / *LinearAlgebra*:-*Norm*(convert(*Y1*, *Vector*), 2);  $Zl := B - [c2, a, d2];$ *Z1* := *Z1* / *LinearAlgebra*:-*Norm*(convert(*Z1*, *Vector*), 2); *L* := subs({ $a = \omega$ ,  $a^2 = \omega^2$ }, simplify(Transpose(Matrix(expand([2∗*X0*, *a*∗*Z1*, *RX* − *XR*])))));  $L :=$ subs( $\omega$  = RootOf( $Z^3$  – 2), *L*); *L* := map(((*simplify*@*rationalize*)@*expand*)@@3, *L*); *L* := subs(RootOf( $Z^3 - 2$ ) = ω, *L*); ω = *a*, *L*, simplify(Matrix(expand([*X0*, *Y0*, *Z0*]), *scan* = *columns*)), simplify(Matrix(expand([*X1*, *Y1*, *Z1*]), *scan* = *columns*))

**end proc** Nur Altare...

```
> eval( cut_cube7_fill(1,-1,-1), TEXT=(()->NULL) );
```
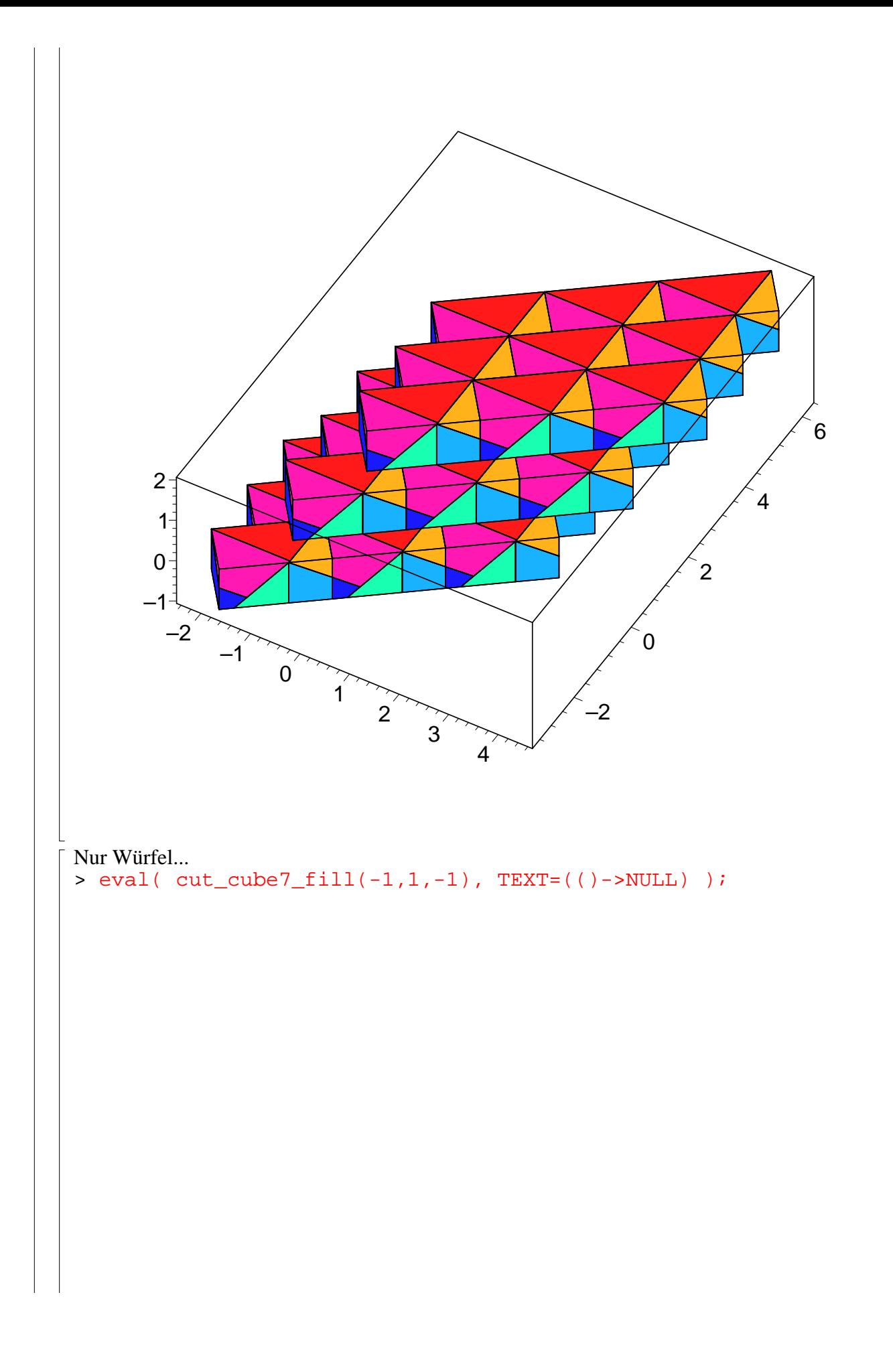

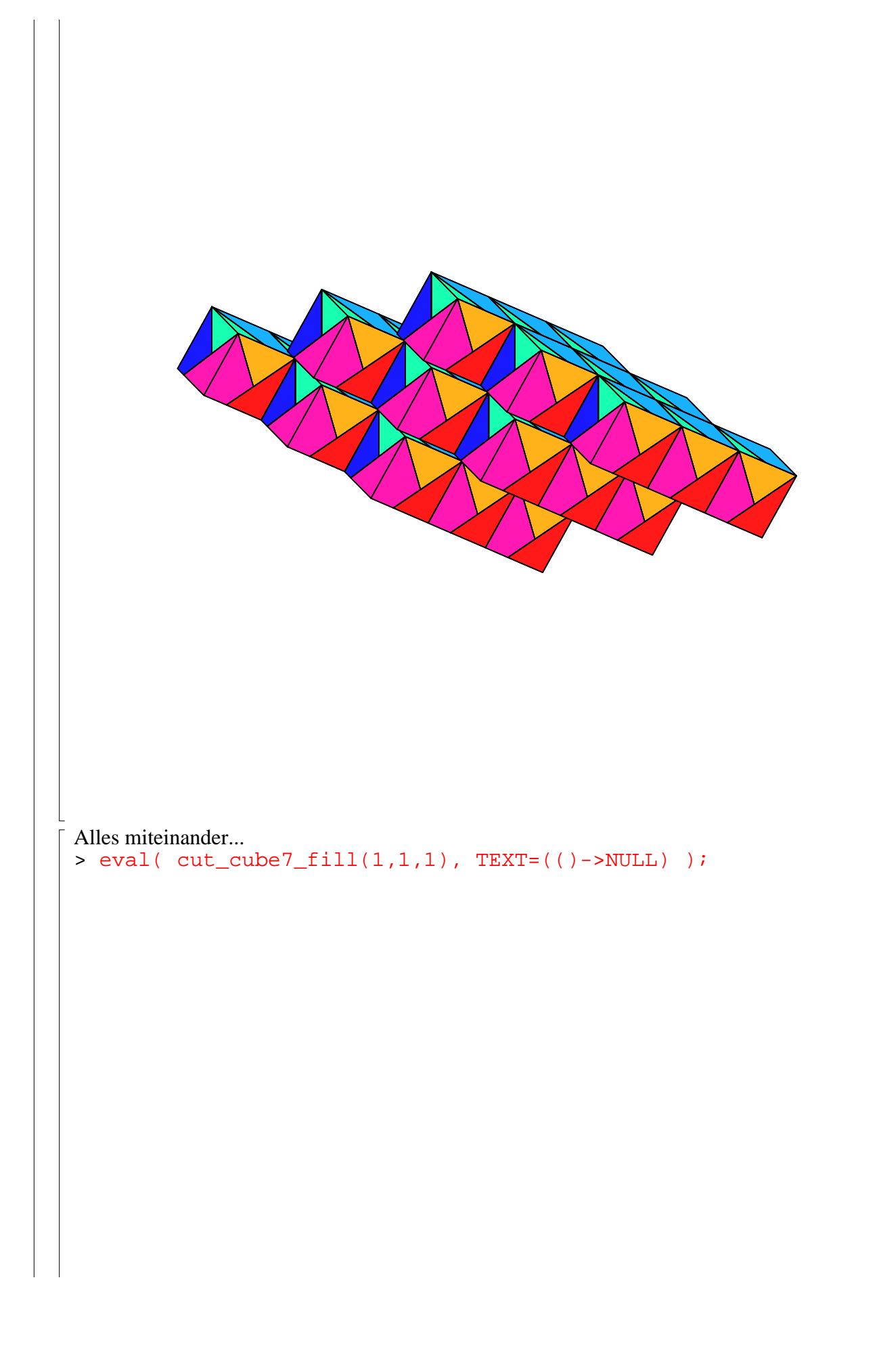

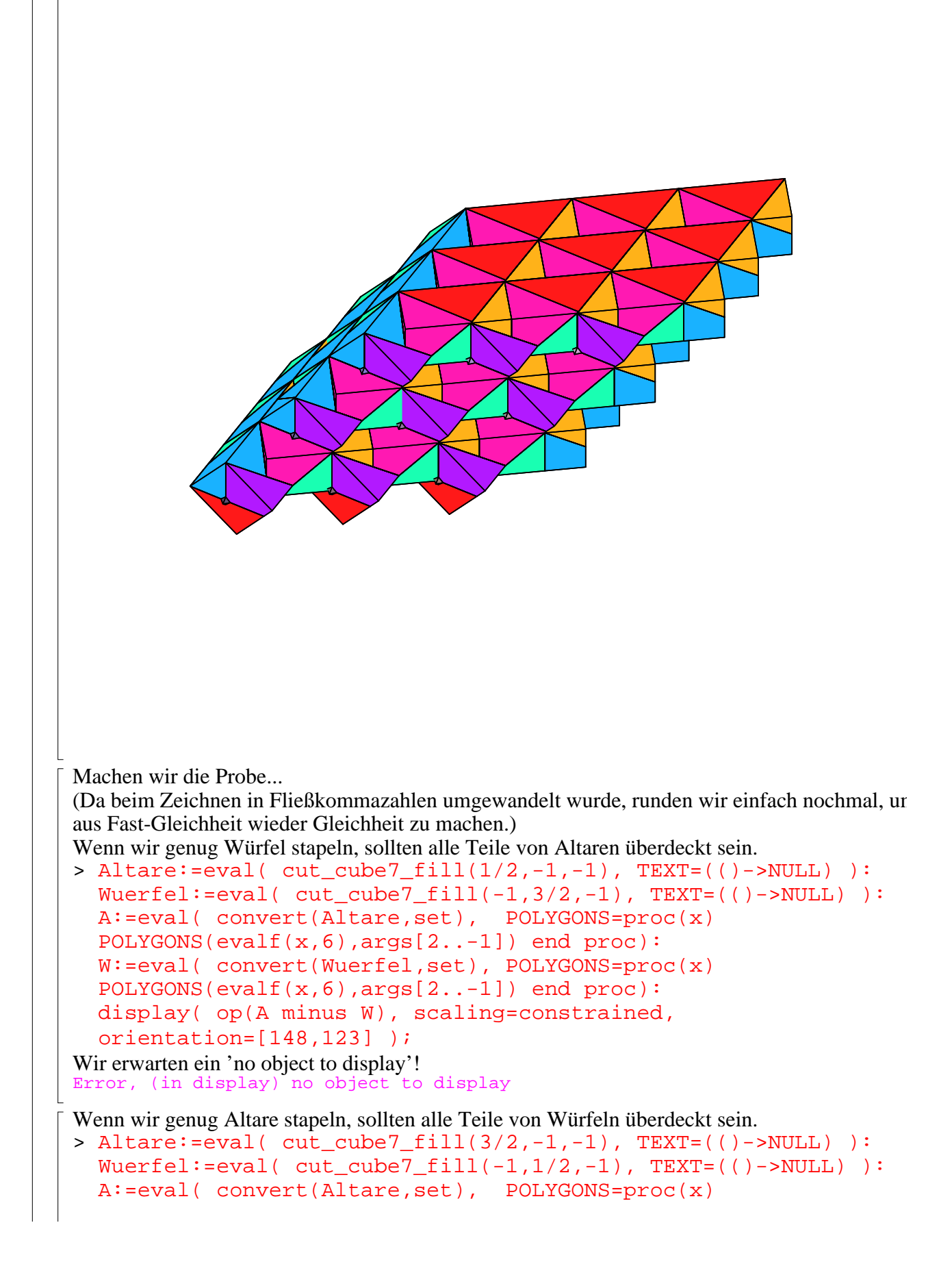

POLYGONS(evalf(x,6),args[2..-1]) end proc): W:=eval( convert(Wuerfel,set), POLYGONS=proc(x) POLYGONS(evalf(x,6),args[2..-1]) end proc): display( op(W minus A), scaling=constrained, orientation=[148,123] ); Wir erwarten ein 'no object to display'! Error, (in display) no object to display Untersuchen wir noch die Gitterbasis: > S,M,B0,B1:=cut\_cube7\_fillbasis():  $M:=subs(S,M);$  $M :=$  $\left[\sqrt{-4\ 2^{(1/3)}\sqrt{2^{(2/3)}}-1+7-4\sqrt{2^{(2/3)}}-1\ (2\ 2^{(2/3)}+\sqrt{2^{(2/3)}}-1\ 2^{(2/3)}+2\sqrt{2^{(2/3)}}-1\right]$  $, 0, -\sqrt{2^{(2/3)}} - 1]$  $\sqrt{42}^{(1/3)}\sqrt{2}^{(2/3)} - 1 + 7 - 4\sqrt{2}^{(2/3)} - 1 (2\sqrt{2}^{(2/3)} - 1 2^{(2/3)} + 2 2^{(1/3)} + 2^{(2/3)} - 2),$  $-2^{(1/3)}, -2^{(1/3)}$ ]  $[0, 0, -1]$ **Vereinfachungsversuche** Es hat eine Weile gedauert, diese Vereinfachung herauszubekommen...  $\vert$  > N:=map( x->expand(x^2)^(1/2)\*signum(x), M): Merken wir uns die Vereinfachungsfunktion für später...  $>$  *mysimplify* :=  $\mathbf{proc}(x)$ **if** type(*x*, '+') **then** map(*procname*, *x*); simplify(eval(%)) **else** simplify(expand(rationalize(expand( $x$ <sup>2</sup>))))<sup>2</sup>(1 / 2)∗signum(*x*) **end if**; (simplify(*%*) assuming *real*) **end proc** Noch allgemeiner funktioniert das hier: Hier wird versucht, die Eingabe *x* als algebraische Zahl vom Grad höchstens *darzustellen*. Wenn auch Maple selbst vom Ergebnis überzeugt ist, wird entsprechend geantwortet. > *algsimplify* := **proc**(*x*, *n*::*posint*) **local** *mp*, *j*, *tst*;  $Digits := 10*n;$ *mp* := *PolynomialTools*:-*MinimalPolynomial*(*x*, *n*); **for** *j* **to** degree(*mp*) **do**  $tst := \text{convert}(\text{RootOf}(mp, index = j), \text{radical});$  $evalf(x) = evalf(tst);$  $simplify(expand(x - tst));$ **if** *%* = 0 **then return** *tst* **end if end do**; **return** *x* **end proc**

Noch besser geht's so (das klappt auch später oft): > N:=map( simplify@algsimplify, M, 6 ): Stimmt das wirklich??

> simplify(M-N), evalf(M,50)-evalf(N,50); Ja! ,  $\mathsf{I}$  $\mathsf{L}% _{0}\!\left( \mathcal{M}\right) \equiv\mathsf{L}_{0}\!\left( \mathcal{M}\right)$   $\overline{\phantom{a}}$  $\overline{\phantom{a}}$  0 0 0 0 0 0 0 0 0 L  $\overline{\mathsf{L}}$   $\overline{\phantom{a}}$  $\overline{\phantom{a}}$  0. 0. 0. 0. 0. 0. 0. 0. 0. B0 vereinfachen. Probe.  $>$  oldB $0:=$ B $0:$ B0:=map(algsimplify,oldB0,6): evalf(B0-oldB0);  $\mathsf{I}$  $\mathsf L$   $\overline{\phantom{a}}$  $\overline{\phantom{a}}$   $-0.40 10^{-8}$  0.1  $10^{-9}$  0.  $-0.31\,10^{-8}$  0. 0.  $0. 0. 0.$ B1 vereinfachen. Probe.  $>$   $oldB1:=B1$ : B1:=map(algsimplify,oldB1,6): evalf(B1-oldB1);  $\mathsf{I}$ L  $\overline{\phantom{a}}$  $\overline{\phantom{a}}$  0.  $0.21 10^{-8} 0.$ 0. 0. 0.  $-0.1 10^{-9}$  0.15  $10^{-8}$  0.  $\lceil$  > N, evalf(N); ,  $\mathsf{I}$  $\mathsf L$  I  $\overline{\phantom{a}}$   $2^{(2/3)}$  0  $-\sqrt{2^{(2/3)}}-1$  $4-22^{(1/3)} -2^{(1/3)} -2^{(1/3)}$  $0 \t -1$  $\mathsf{I}$  $\mathsf{L}% _{0}\!\left( \mathcal{M}\right) \equiv\mathsf{L}_{0}\!\left( \mathcal{M}\right)$  i  $\overline{\phantom{a}}$  1.587401052 0. -0.7664209366 1.216617401 -1.259921050 -1.259921050  $0.$  0.  $-1.$  $\lceil$  latex(N); Das Gittervolumen (die Determinante der Gitterbasis) sollte das Volumen unserer Körper sein, also 2! > Determinant(N)=2;  $2 = 2$ Die Skalarprodukte der Gitterbasisvektoren: > map( simplify@algsimplify, Transpose(N) . N, 6 ); evalf $($   $)$ ;  $\mathbf{r}$  $\overline{\mathsf{L}}$   $\overline{\phantom{a}}$  $\overline{\phantom{a}}$  4  $-2\sqrt{2^{(2/3)}}-1$   $-\sqrt{3} 2^{(2/3)}$  $-2\sqrt{2^{(2/3)}}-1$   $2^{(2/3)}$   $2^{(2/3)}$  $-\sqrt{3} 2^{(2/3)}$   $2^{(2/3)}$   $2^{(2/3)}$  $\mathbf{r}$ L  $\mathbf{r}$  L  $\mathbf{r}$  $\overline{\phantom{a}}$  $\overline{\phantom{a}}$  -1.532841873 1.587401052 1.587401052 I  $-2.749459275$  1.587401052 3.174802104 4. -1.532841873 -2.749459275

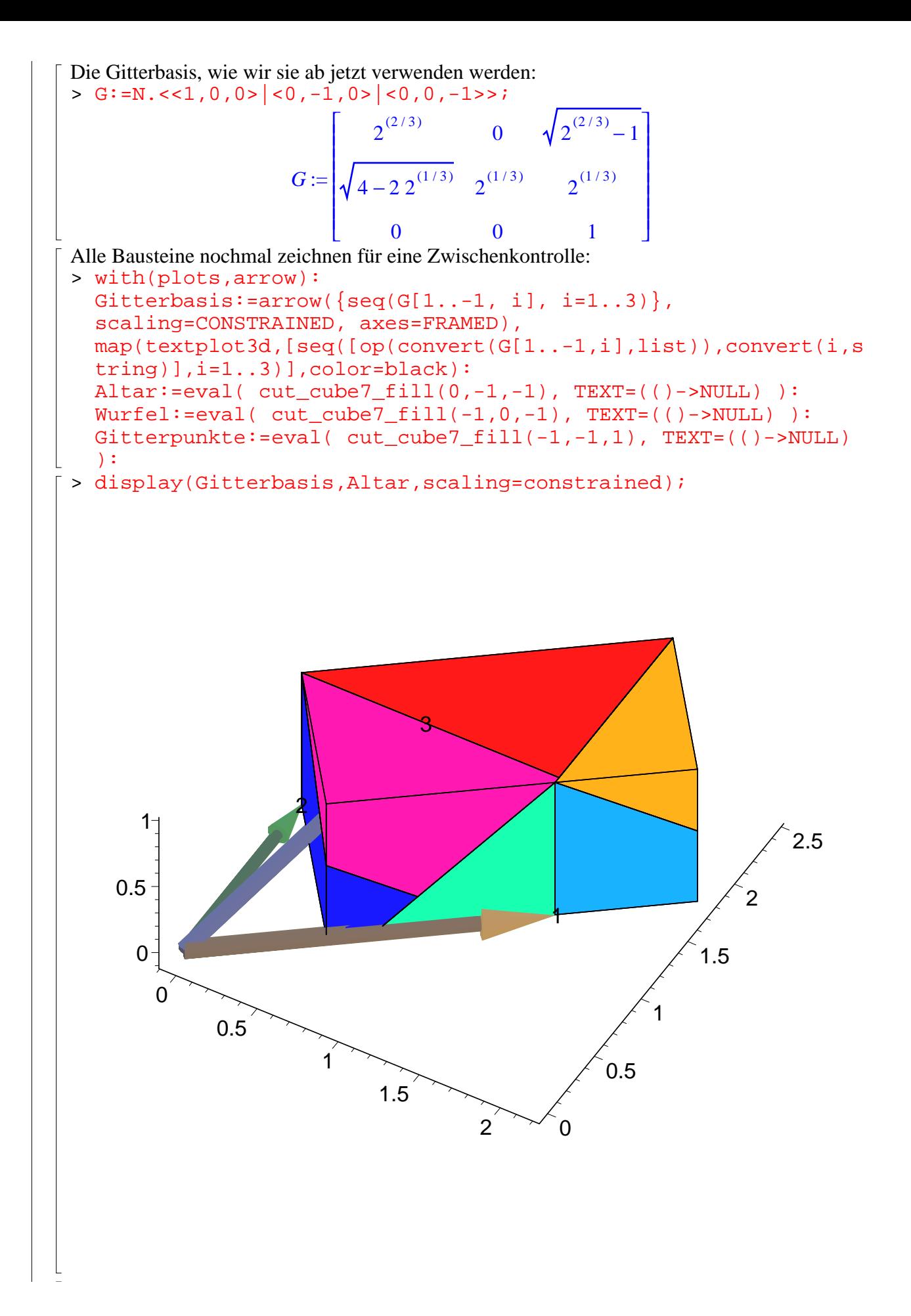

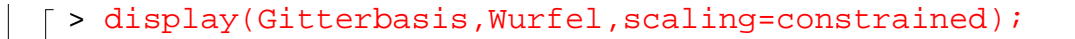

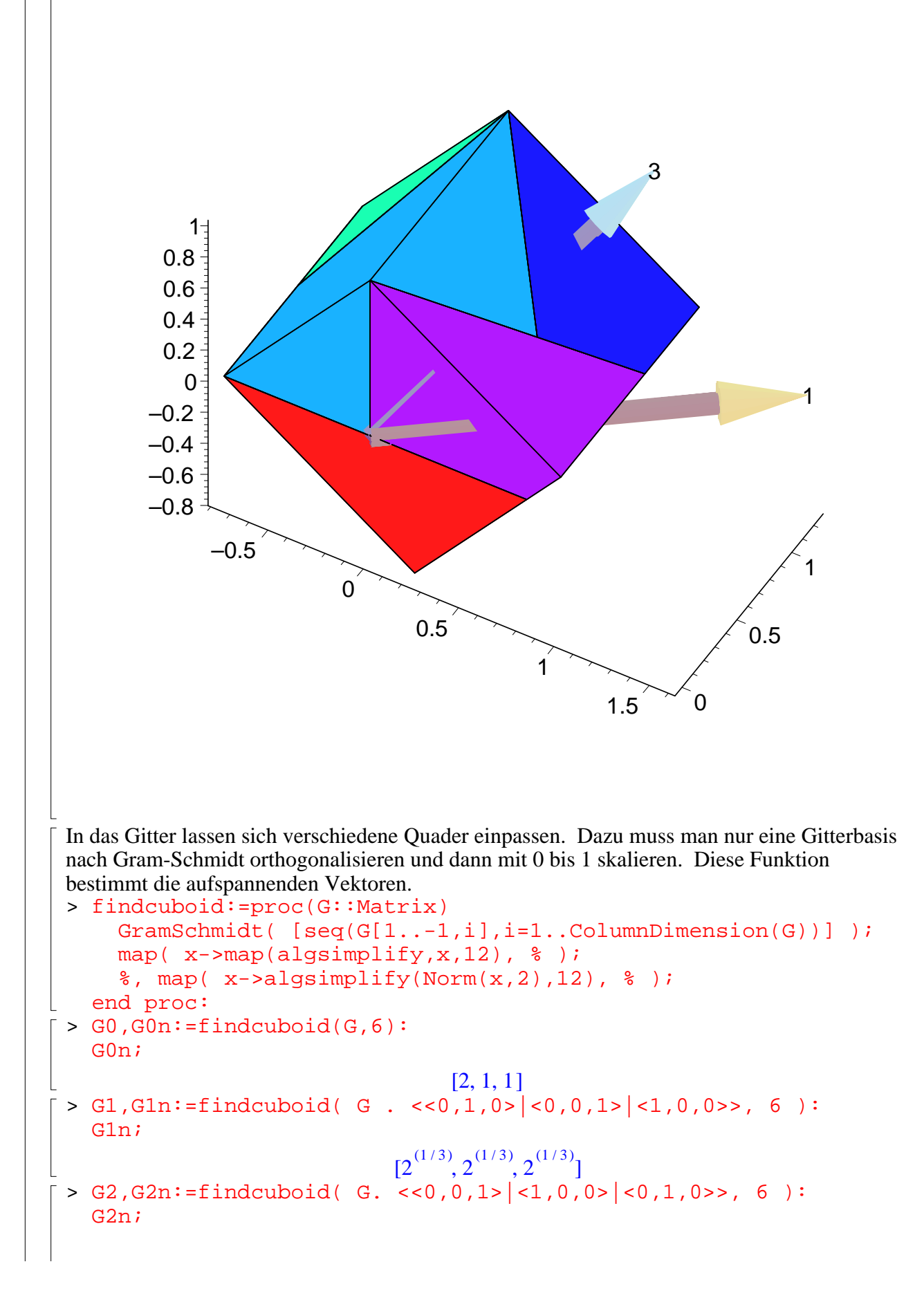

 32 , , (1 / 6) − + 3 2 (2 / 3) 2 4 2424 + 3232 2 + (1 / 3) 909 2 (2 / 3) 101 > mysimplify(convert(G2n,'\*')); 2 > G3,G3n:=findcuboid( G. <<1,0,0>|<0,0,1>|<0,1,0>>, 6 ): G3n; 2, , 2 (2 / 3) −3 + 4 2 (1 / 3) 2 2424 + 3232 2 + (1 / 3) 909 2 (2 / 3) 101 > G4,G4n:=findcuboid( G. <<0,0,1>|<0,1,0>|<1,0,0>>, 6 ): G4n; 2 , , (5 / 6) 2 (5 / 6) 2 2 (1 / 3) > G5,G5n:=findcuboid( G. <<0,1,0>|<1,0,0>|<0,0,1>>, 6 ): G5n; [2 , , ] (1 / 3) 2 (2 / 3) 1 Es gibt noch viele andere Möglichkeiten ... > <<2,3,0>|<1,2,0>|<0,0,1>>: Determinant(%); G6,G6n:=findcuboid( G.%% , 3): 1 > evalf(G6n); [6.977156437, 0.2866497288, 1.] Die Verschiebung des Altars. > S0:=Matrix(G1).<1,0,0>-Matrix(G0).<0,1,0>: display(Gitterbasis,translate(Altar,op(convert(-S0,list))), scaling=constrained,labels=["x","y","z"], orientation=[-90,-90]);

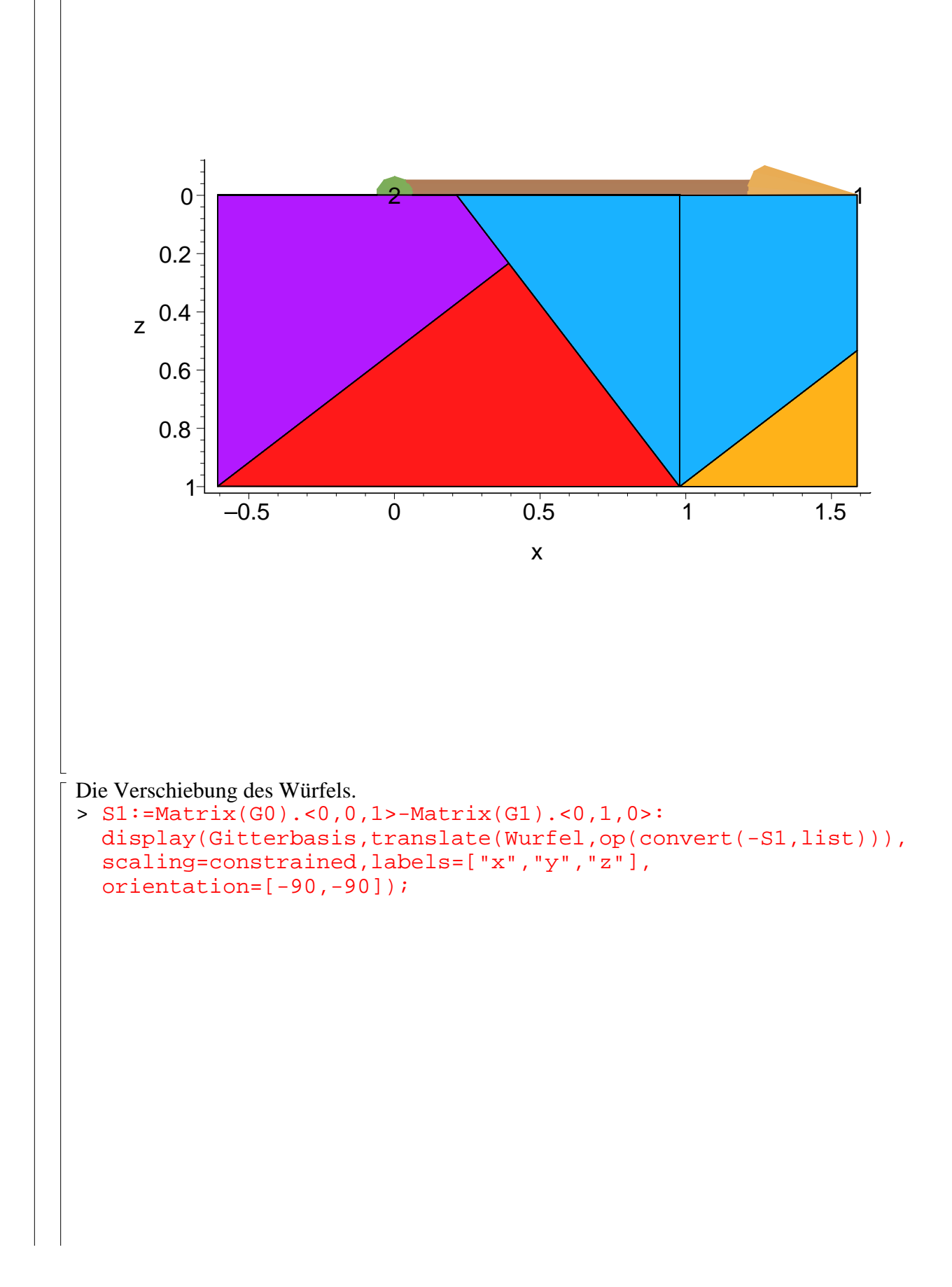

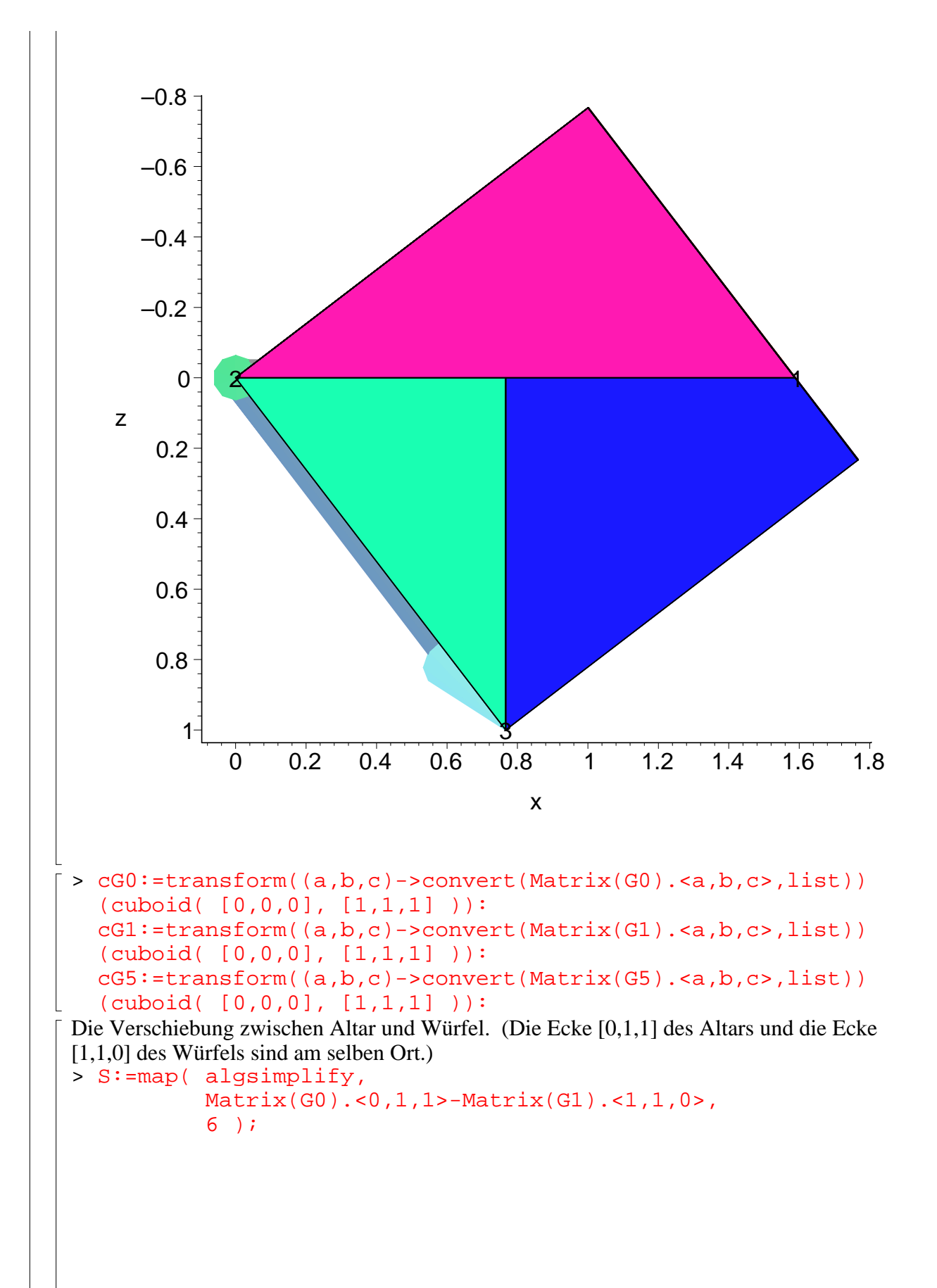

```
S :=

                                 L

                                              \overline{\phantom{a}}−
                                   27^{(1/6)}4
                                          (5/6)4
                                 −2 +
                                   (1/3) \quad 2^{(2/3)}2
                                       0
> cs:=NULL:
  for t in [
   [-1, 1, 0],
   [-1, 1, -1], [-1, 0, 0],
   [ 0, 1, -1], [ 0, 0, 0],
  [0, 0, -1],[0, -1, 0]] do
     G . <op(t)>:
     cs:=cs,translate( cG0, op(convert(%,list))):
  end do:
  Doppelkachelung:=display(
     Gitterbasis,
     cs,
  translate(display(cG1,style=patch,color=white),op(convert(S,l
  ist))),
     scaling=constrained, labels=["x","y","z"],axes=none ):
  #Doppelkachelung;
> display( Doppelkachelung,
    style=wireframe, thickness=1,
     orientation=[8,63],projection=0.5,lightmodel=light4);
```
![](_page_42_Figure_0.jpeg)

 $\lbrack \; \; >$